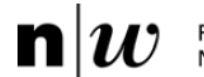

# Dokumentation Diplomarbeit 2830

"Automatisierter Vergrösserungswechsler (Auto-Zoom) und erweiterte Fokussierung für AMOR"

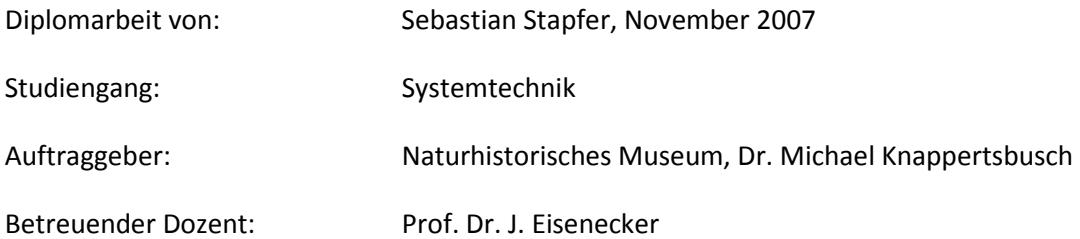

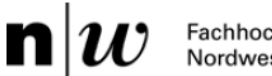

# Automatisierter Vergrösserungswechsler (Auto-Zoom) und erweiterte Fokussierung für AMOR

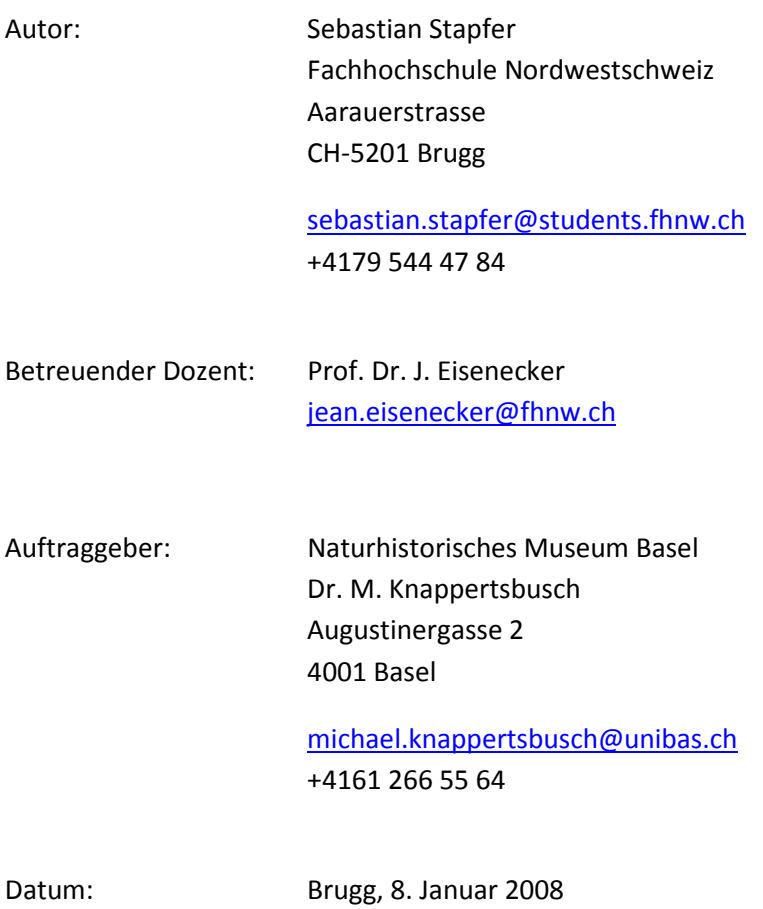

Copyright © by Fachhochschule Solothurn Nordwestschweiz

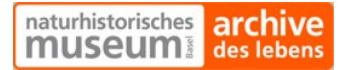

# **Inhalt**

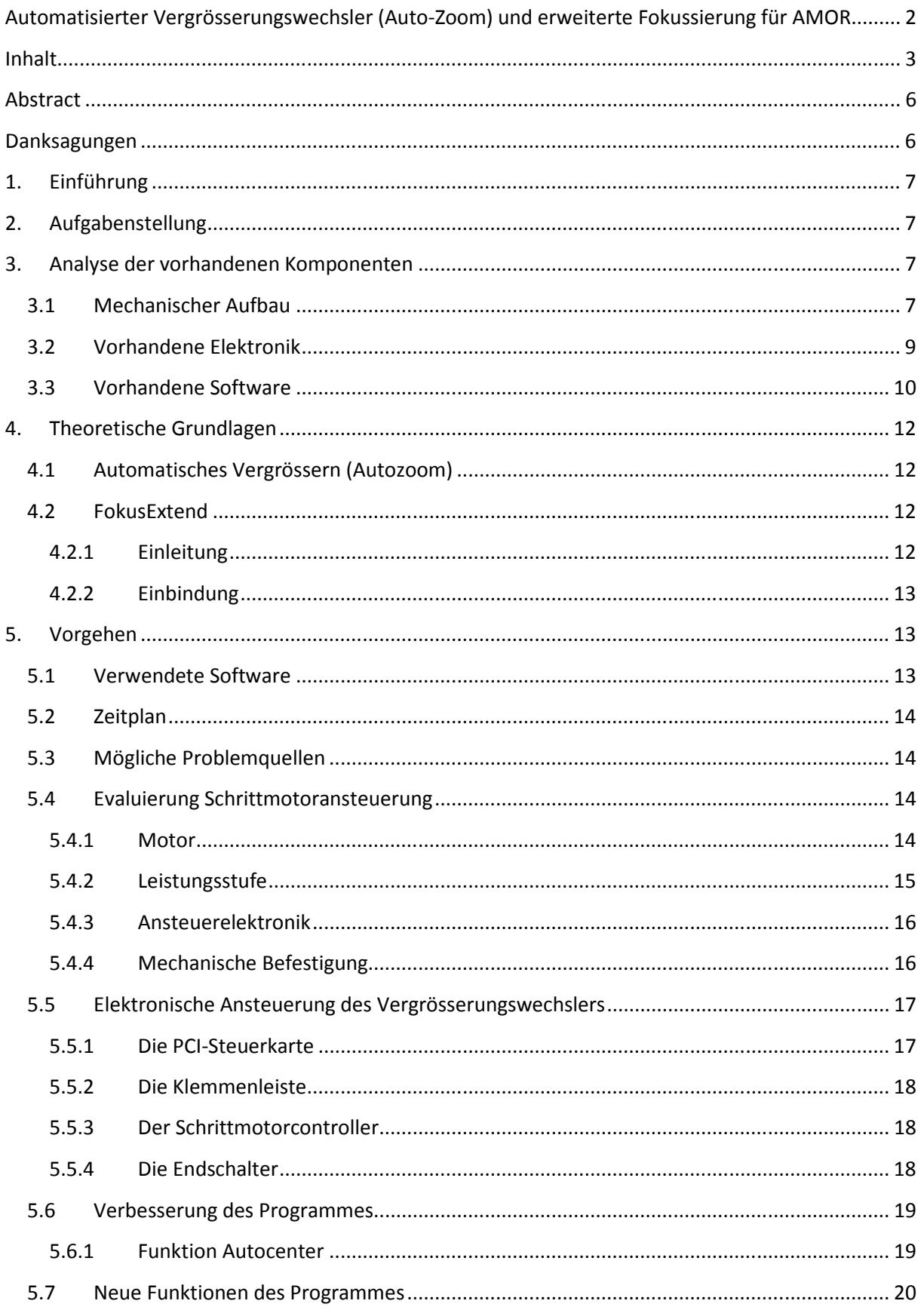

# naturhistorisches archive

# Fachhochschule<br>Nordwestschweiz

 $\mathbf{n}|w$ 

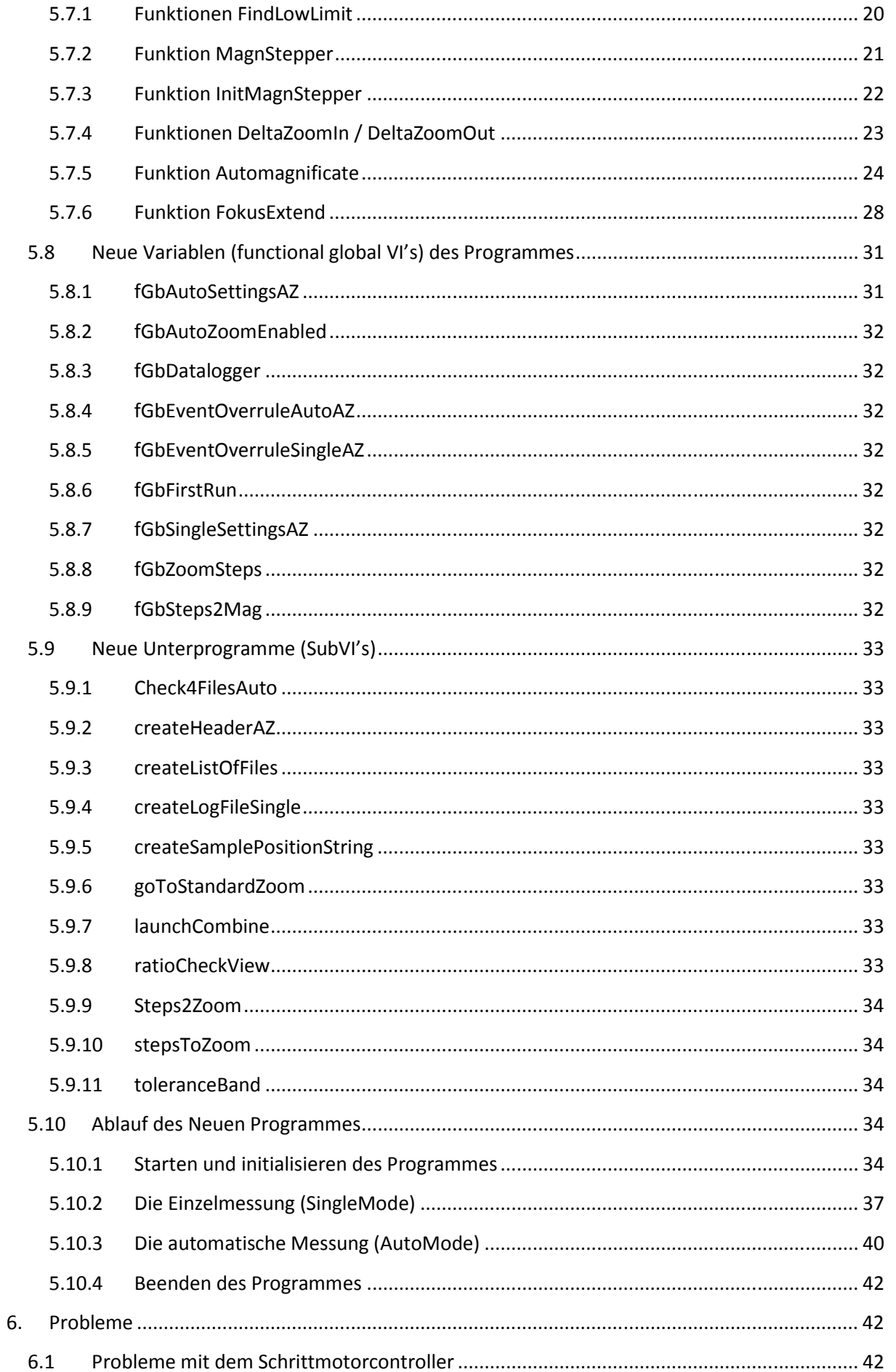

#### $\mathbf{n}|w$ Fachhochschule<br>Nordwestschweiz

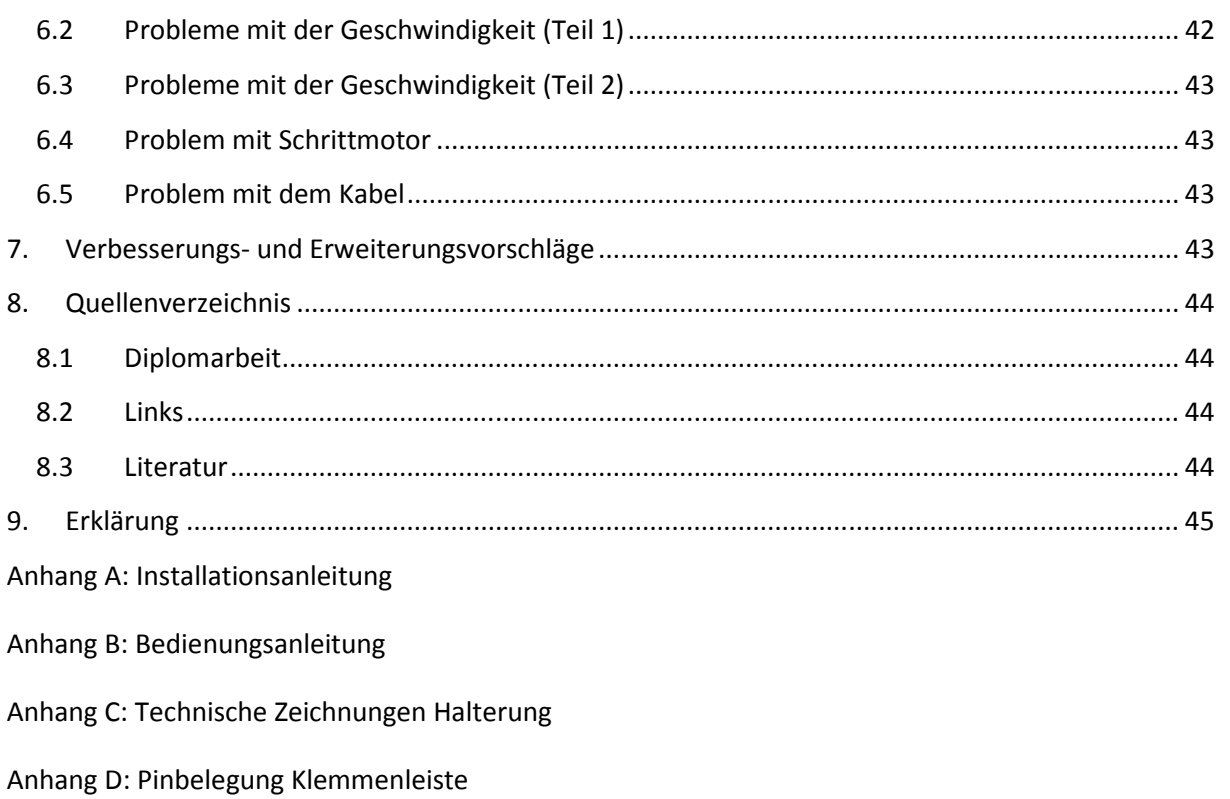

- Anhang E: Projektbaum des Programmes AMOR
- Anhang F: Tabelle Schritte zu Vergrösserung

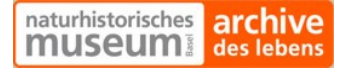

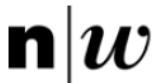

## Abstract

Aufgabe dieser Diplomarbeit war, den Vergrösserungswechsler eines Mikroskops zu motorisieren und damit eine vollautomatische Aufnahme von Serien von Mikrofossilien zu ermöglichen. Die Fossilien sollten dabei, je nach ihrer Grösse, das Bild der digitalen Aufnahme optimal ausfüllen und die verwendete Vergrösserung musste zusammen mit dem Dateinamen abgespeichert werden. In einem zweiten Schritt wurde die beschränkte Tiefenschärfe des Mikroskops verbessert, indem Aufnahmen mit verschiedenen Fokustiefen zu einem gesamthaft scharfen Bild zusammengesetzt wurden.

## Danksagungen

Besonderen Dank gilt: Herrn Prof. Dr. J. Eisenecker Frau M. Lefebvre Herrn M. Knappertsbusch Herrn D. Binggeli Herrn A. Born

## 1. Einführung

Am Naturhistorischen Museum Basel werden Mikrofossilien, welche aus Tiefseebohrungen gewonnen werden, zur Erforschung ihrer Evolution und dem klimatischen Wandel im Laufe der Zeit unter dem Mikroskop vermessen. Da die Messungen mit Hilfe digitaler Bildanalyse gemacht werden, müssen die Fossilien in eine ideale Position gebracht werden. Diese Positionierung erfolgt mit einem speziell dafür entwickelten Schwenktisch AMOR Stage V (Automatisiertes Mess-System zur Untersuchung von Schalen MORphologien). Dieser Tisch fährt die einzelnen Fossilien an, fokussiert bei gegebener Vergrösserung und kippt sie dann in eine spezielle Position bevor eine digitale Aufnahme erstellt wird.

## 2. Aufgabenstellung

Die Mikrofossilien, welche eine Grösse von 100 bis 1000 µm aufweisen, werden unter dem Mikroskop vermessen. Damit die Vergrösserung nicht bei jedem Fossil manuell eingestellt werden muss, soll der Vergrösserungswechsler mit einem Motor angesteuert und die Vergrösserung vor der Digitalaufnahme automatisch korrekt eingestellt werden, damit das Objekt das Bild ganz ausfüllt. Da die bestehende Zentrierfunktion eine Hysterese aufweist, wird das Fossil bei mehrfacher Anwendung dieser Funktion leicht verschoben. Diese Funktion soll verbessert werden, damit die Zentrierfunktion immer zum selben Resultat führt und die Messungen somit reproduzierbar sind. Als Zusatz soll das Bild des dreidimensionalen Objektes, welches bedingt durch die geringe Tiefenschärfe des Mikroskops teilweise unscharf ist, durch Zusammenfügen von mehreren Bildern unterschiedlicher Tiefe zu einem ganzen scharfen Bild zusammengesetzt werden (Fokus Extend).

- 1. Evaluierung und Konstruktion einer Schrittmotoransteuerung für den Vergrösserungswechsler eines Leica MZ6 Lichtmikroskops.
- 2. Verbesserung des Programmes (Autocenter)
- 3. Integration der Schrittmotoransteuerung in die bestehende Software des Schwenktisches.
- 4. Programmierung des Vergrösserungswechslers, damit die jeweils grösstmögliche Vergrösserung gewählt wird, bevor das Mikrofossil digital aufgenommen wird.
- 5. (Optional) FokusExtend: Aufnehmen von Bildern mit verschiedenen Fokustiefen des 3D-Objekts und Zusammensetzen zu einem ganzen scharfen Bild.

## 3. Analyse der vorhandenen Komponenten

## 3.1 Mechanischer Aufbau

In der vorgängigen Diplomarbeit wurden ein Leica MZ6 Lichtmikroskop mit einem selbstgebauten Schwenktisch ausgerüstet und der Schwenktisch, sowie der Fokus von einem PC aus gesteuert.

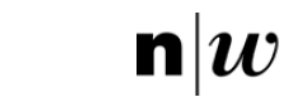

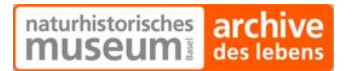

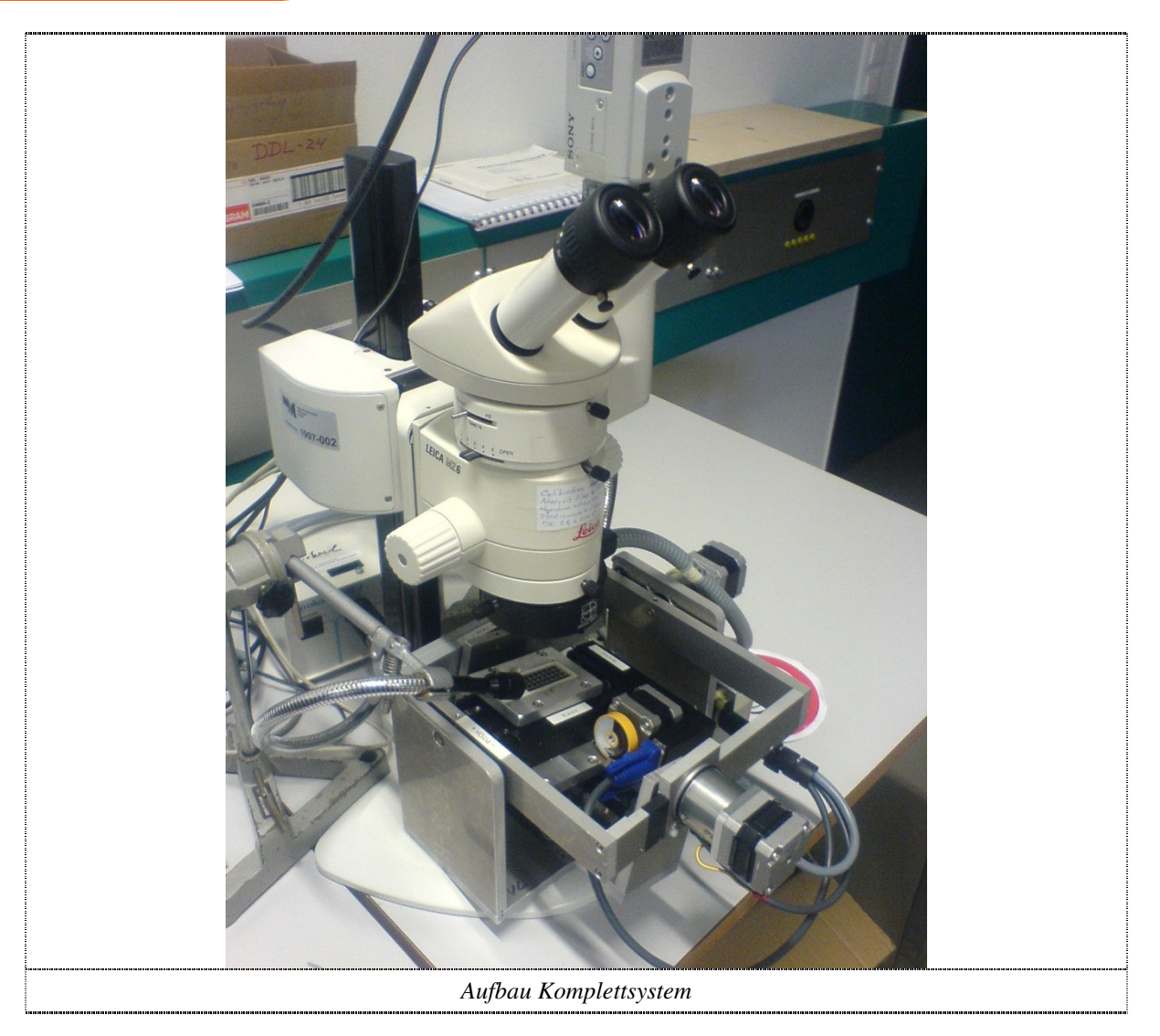

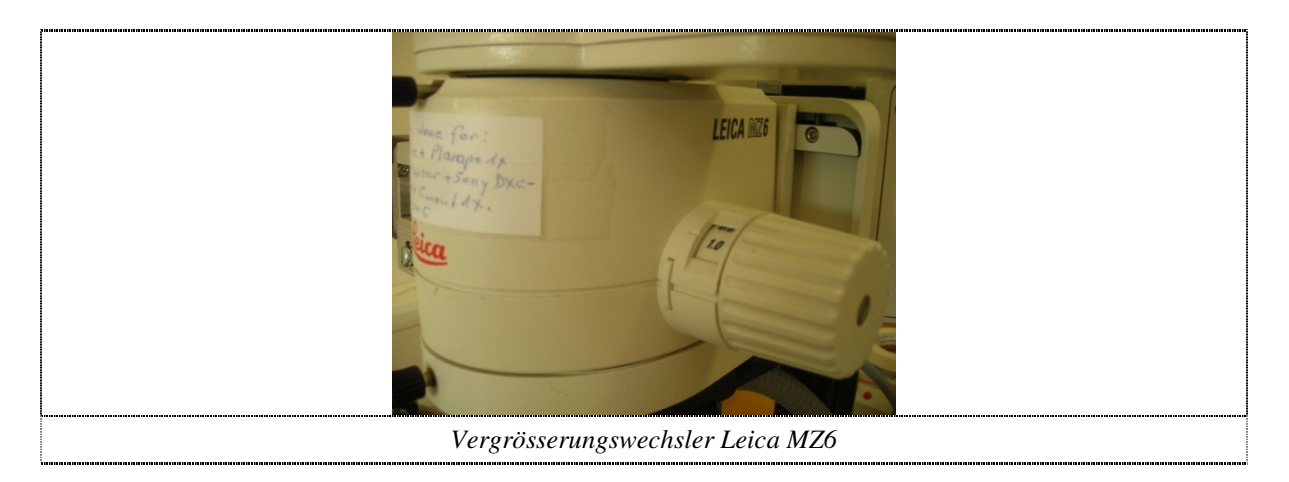

 $n\vert i$ 

Der Arbeitsbereich des Leica MZ6 Vergrösserungswechslers liegt zwischen 0° und 182°. Dabei gibt es 9 vordefinierte Stufen der Vergrösserung (0.63, 0.8, 1, 1.25, 1.6, 2, 2.5, 3.2, 4) die Vergrösserung kann jedoch stufenlos verstellt werden.

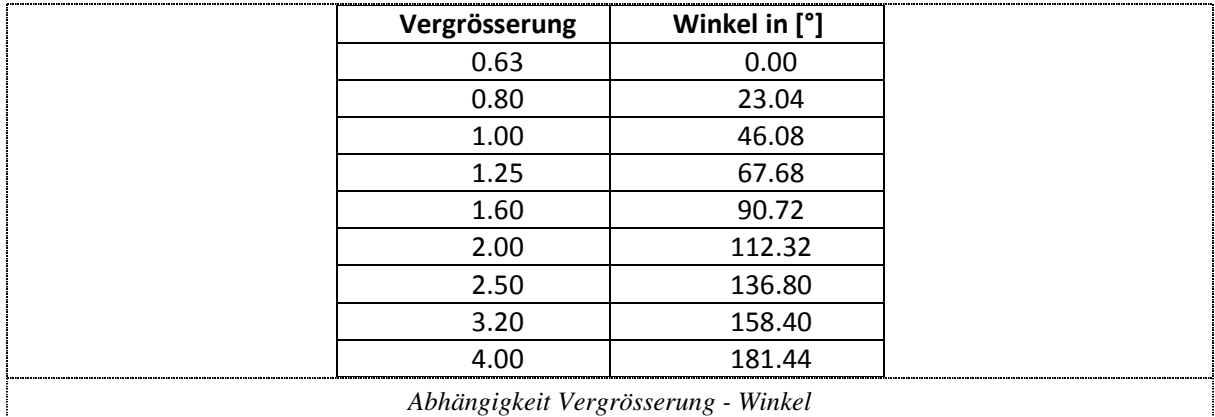

## 3.2 Vorhandene Elektronik

Im Rechner befinden sich zwei PCI-Erweiterungskarten, welche für AMOR benötigt werden. Die erste Karte ist die Framegrabberkarte, welche die Signale der Sony Videokamera einlesen und für die Anzeige und Bildverarbeitung aufbereitet. Die zweite Karte ist eine digitale Ein- und Ausgabekarte, sie wird benötigt, um die Schrittmotoren des Schwenktisches anzusteuern und die Signale der Magnetfeldsensoren einzulesen. Das Netzteil und die Schrittmotorcontroller befinden sich in einer externen Box (StepperBox). Eine Klemmenleiste befindet sich am rechten Rahmen des Schwenktisches. Die Klemmenlisten und sonstigen Dokumente des Schwenktisches und der Elektronik befinden sich im Anhang.

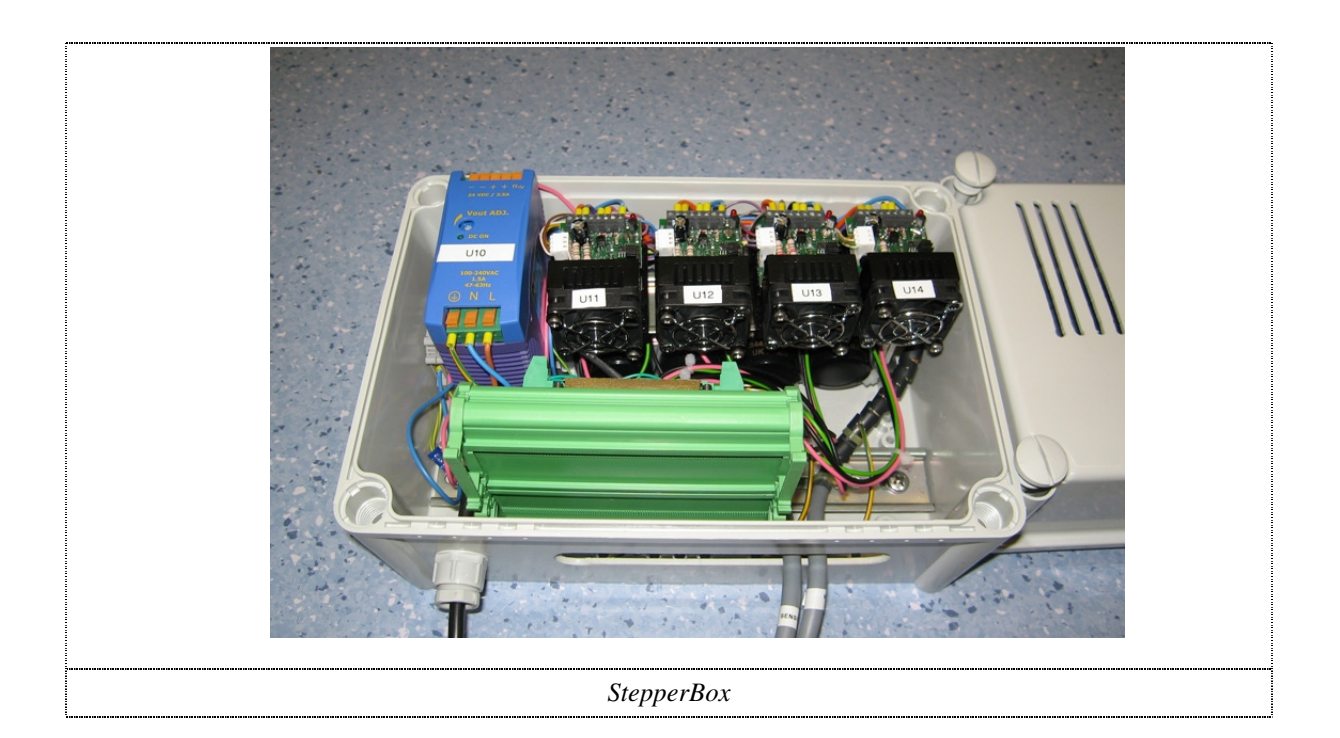

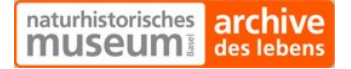

#### 3.3 Vorhandene Software

Die vorhandene Software kann grob in zwei Teile zerlegt werden: Den SingleMode und den AutoMode. Im SingleMode werden zuerst Einstellungen wie die Wahl eines Feldes vorgenommen, anschliessend kann das Mikroskop halbautomatisch bedient werden. Dies bedeutet, dass ein Feld eingegeben werden kann und der Schwenktisch fährt das Feld automatisch an. Anschliessend kann das Objekt des Feldes durch ein Anklicken eines Knopfes automatisch zentriert werden. Ausserdem gibt es Knöpfe, um das Objekt automatisch zu fokussieren, automatisch auszurichten (Schwenken und Kippen), zu drehen und ein Bild abzuspeichern. Zusätzlich sind noch Knöpfe vorhanden, um den Tisch zu bewegen, zu schwenken oder zu kippen.

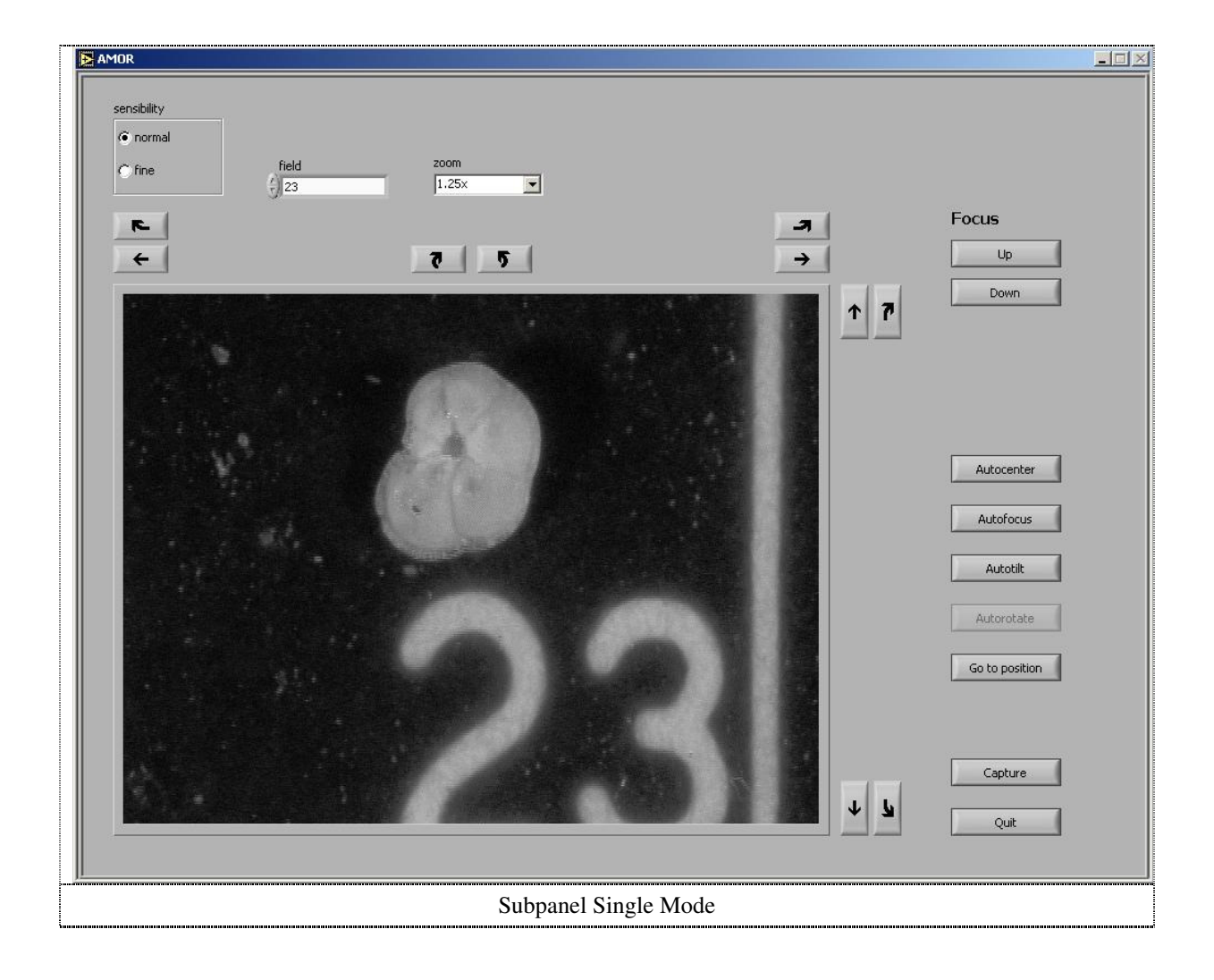

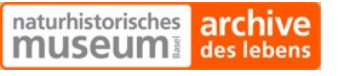

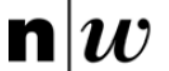

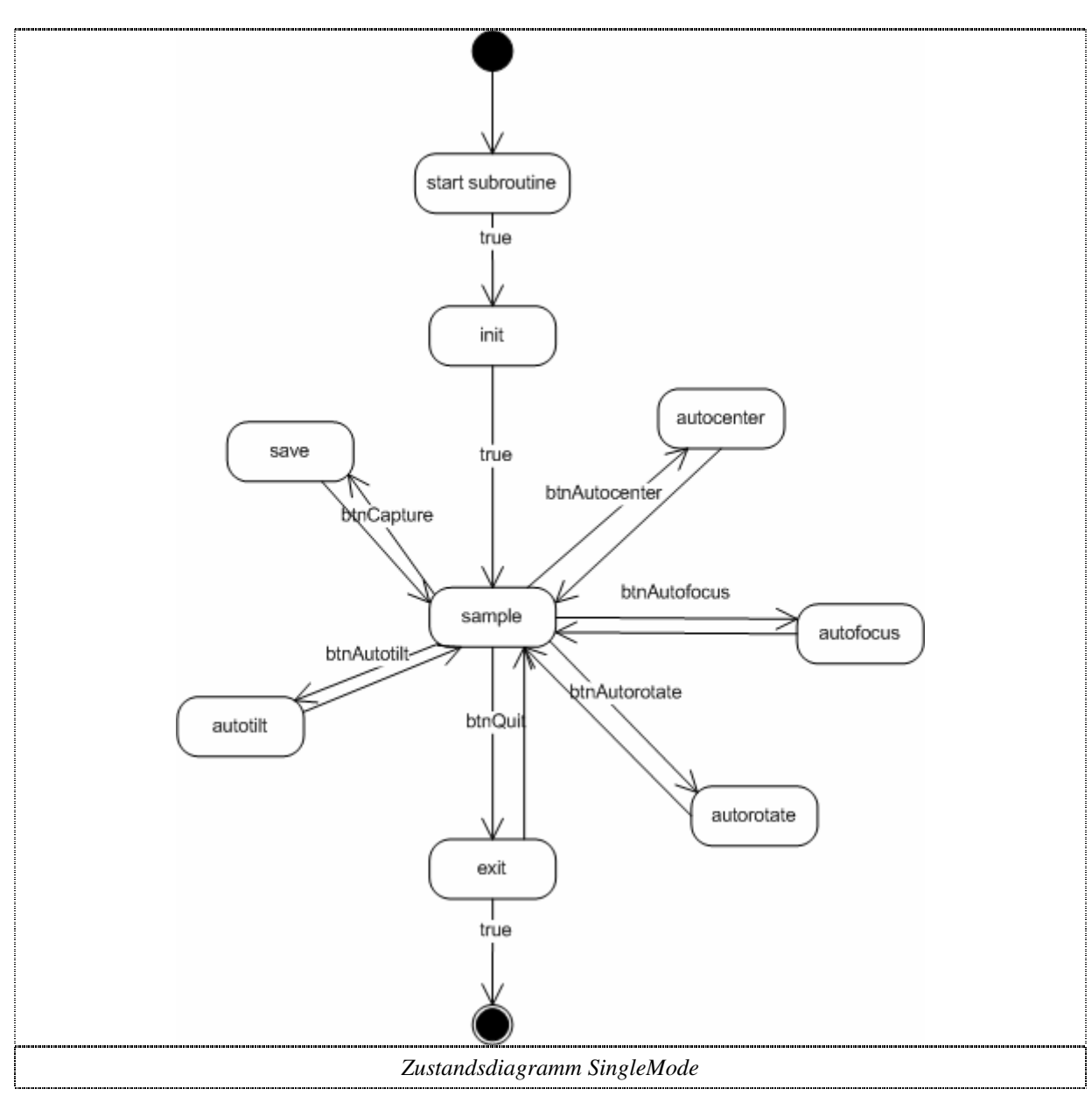

Mit Hilfe der automatischen Messung (AutoMode) kann ein Objektträger beinahe vollautomatisch aufgenommen werden. Dazu kann man zu Beginn wählen, welche Felder von Interesse sind und mit welcher Vergrösserung man die Fossilien aufnehmen will. Anschliessend fährt der Tisch die entsprechenden Felder an, schwenkt und kippt, damit das jeweilige Objekt optimal positioniert ist, fokussiert automatisch und nimmt ein Bild auf. Diese Schritte werden wiederholt, bis alle ausgewählten Felder verarbeitet wurden.

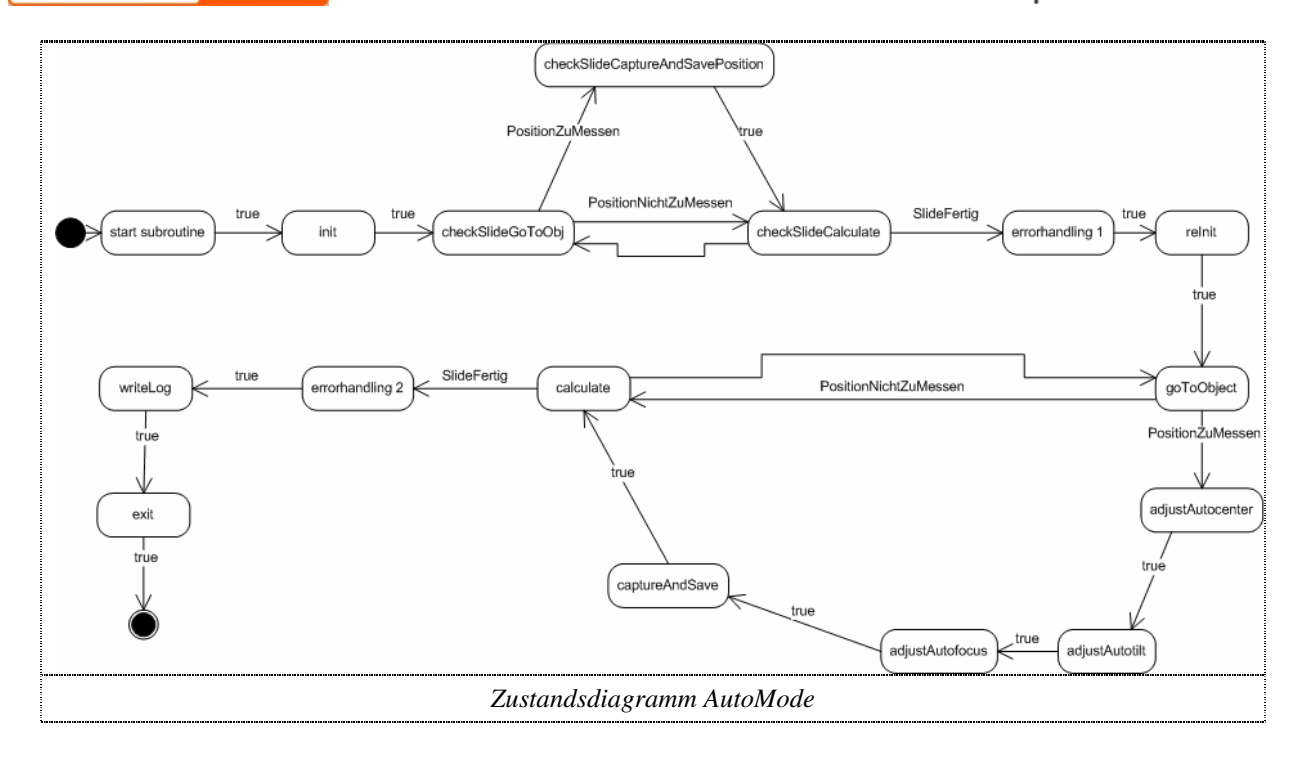

## 4. Theoretische Grundlagen

## 4.1 Automatisches Vergrössern (Autozoom)

Durch das Mikroskop wird ein digitales Bild aufgenommen. Dieses wird mit Methoden der Bildverarbeitung aufbereitet, damit nur noch ein Partikel (das aufzunehmende Objekt) maskiert ist. Um dieses Objekt wird ein Rechteck gelegt und der Abstand zum oberen und unteren Bildrand berechnet. Solange dieser Abstand grösser als 20 Pixel ist, wird dem Motor des Vergrösserungswechslers ein Fahrbefehl geschickt. Damit das Objekt nicht aus dem Bild fällt, wird es zentriert. Dieses Vorgehen des Abstandmessens, Vergrössern und Zentrieren wird wiederholt, bis der Abstand Objekt zu Bildrand kleiner als 20 Pixel beträgt. Falls das Objekt trotzdem einmal nicht mehr erkannt wird (Randberührung) wird dem Vergrösserungswechsler Motor ein Rückwärtsfahrbefehl geschickt und die Funktion wird verlassen.

## 4.2 FokusExtend

#### 4.2.1 Einleitung

Wenn ein Objekt durch ein Mikroskop betrachtet oder aufgenommen wird, ist das resultierende Bild nicht überall scharf. Dies ist auf die geringe Tiefenschärfe des Mikroskopes zurückzuführen. Um ein vollständig scharfes Bild zu erhalten, müssen mehrere Bilder mit verschiedenen Fokustiefen aufgenommen werden und die scharfen Anteile der Bilder kombiniert werden. Das Problem ist nun, welche Anteile des Bildes auszuwählen sind, um das gewünschte Resultat zu erreichen. Das Programm CombineZ5 von Alan Hadley benutzt dazu eine Wavelet-Transformation.

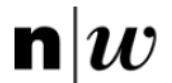

#### 4.2.2 Einbindung

Das Programm CombineZ5 wird als Plug-In in das Programm AMOR integriert. Zuerst wird mit AMOR ein Stapel Bilder mit verschiedenen Fokustiefen erstellt, welcher dann an das Programm CombineZ5 übergeben wird. Das Programm errechnet das komplett scharfe Bild und speichert es ab. Zum Schluss wird der Bildstapel von AMOR wieder gelöscht und es werden nur das zusammengesetzte scharfe Bild und das mit Autofocus aufgenommene Bild gespeichert.

CombineZ5 kann mit Kommandozeilenparametern gestartet werden, sodass das Bedienen des Programmes automatisiert werden kann.

Die Kommandozeile um einen Bildstapel in einem Verzeichnis zu verarbeiten und ein Bild abzuspeichern lautet:

<<CombineZ5.exe "[Pfad zum Verzeichnis]" "Do Stack" "[Speicherpfad][Dateiname]" –q>>

## 5. Vorgehen

#### 5.1 Verwendete Software

Konstruktion:

Intel Core 2 T5600 CPU 1.83 GHz, 1 GB RAM, Windows XP SP2 Autodesk Inventor 11 Professional

Entwicklungsumgebung: Intel Pentium 4 CPU 2.8 GHz, 512 MB RAM, Windows XP SP2 NI Labview 8.2 mit folgenden Erweiterungen

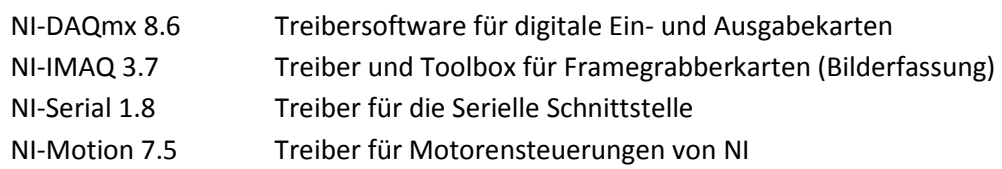

Zielsystem:

Intel Pentium 4 CPU, Windows 2000

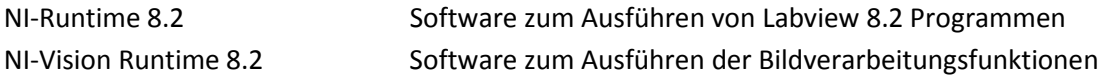

Installierte Treiber: NI-DAQmx 8.6, NI-IMAQ 3.7, NI-Serial 1.8 und NI-Motion 7.5

## 5.2 Zeitplan

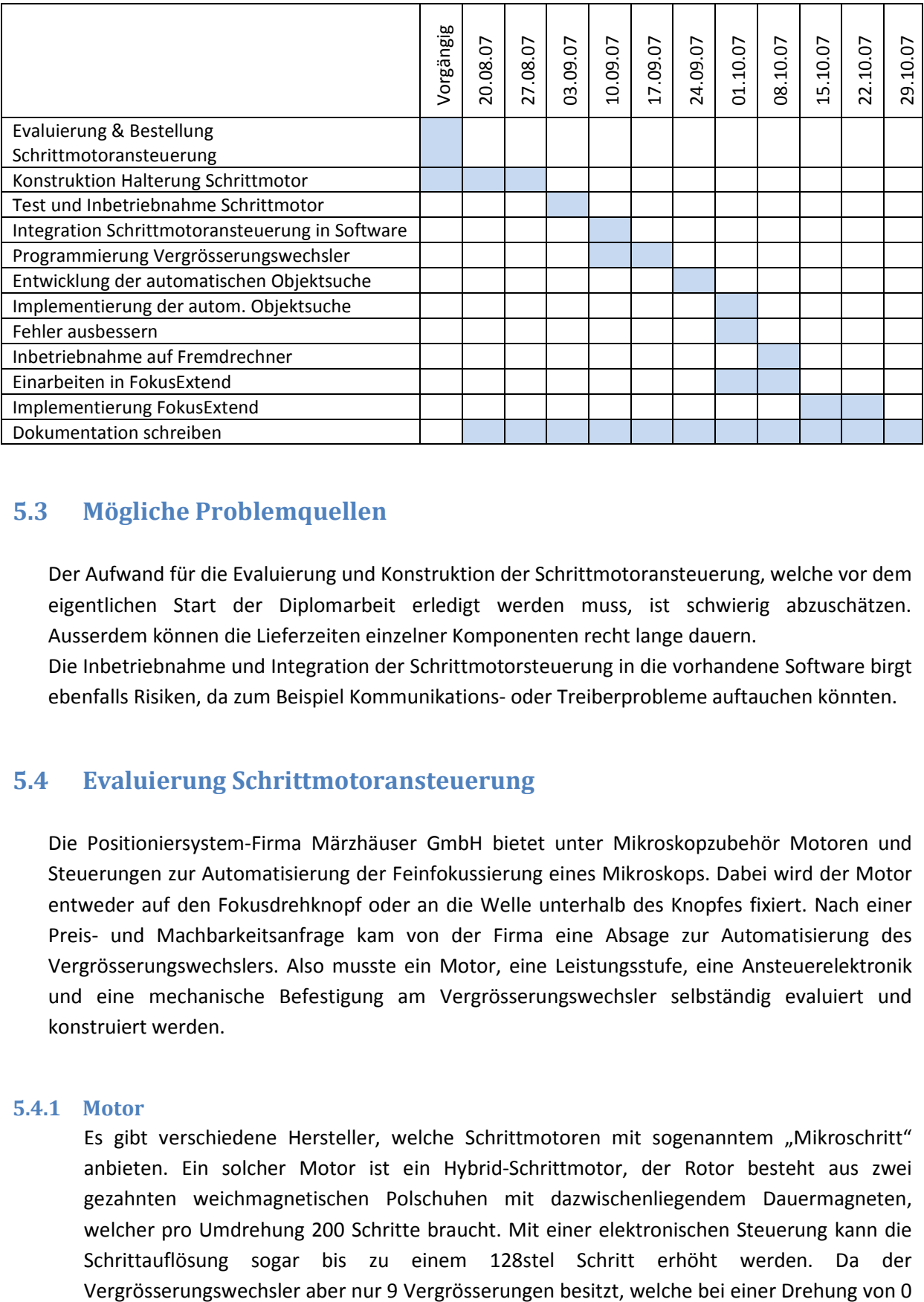

## 5.3 Mögliche Problemquellen

Der Aufwand für die Evaluierung und Konstruktion der Schrittmotoransteuerung, welche vor dem eigentlichen Start der Diplomarbeit erledigt werden muss, ist schwierig abzuschätzen. Ausserdem können die Lieferzeiten einzelner Komponenten recht lange dauern.

Die Inbetriebnahme und Integration der Schrittmotorsteuerung in die vorhandene Software birgt ebenfalls Risiken, da zum Beispiel Kommunikations- oder Treiberprobleme auftauchen könnten.

## 5.4 Evaluierung Schrittmotoransteuerung

Die Positioniersystem-Firma Märzhäuser GmbH bietet unter Mikroskopzubehör Motoren und Steuerungen zur Automatisierung der Feinfokussierung eines Mikroskops. Dabei wird der Motor entweder auf den Fokusdrehknopf oder an die Welle unterhalb des Knopfes fixiert. Nach einer Preis- und Machbarkeitsanfrage kam von der Firma eine Absage zur Automatisierung des Vergrösserungswechslers. Also musste ein Motor, eine Leistungsstufe, eine Ansteuerelektronik und eine mechanische Befestigung am Vergrösserungswechsler selbständig evaluiert und konstruiert werden.

#### 5.4.1 Motor

Es gibt verschiedene Hersteller, welche Schrittmotoren mit sogenanntem "Mikroschritt" anbieten. Ein solcher Motor ist ein Hybrid-Schrittmotor, der Rotor besteht aus zwei gezahnten weichmagnetischen Polschuhen mit dazwischenliegendem Dauermagneten, welcher pro Umdrehung 200 Schritte braucht. Mit einer elektronischen Steuerung kann die Schrittauflösung sogar bis zu einem 128stel Schritt erhöht werden. Da der

bis 182° stufenlos gewechselt werden können, reicht eine Schrittauflösung von 0.9° pro Schritt aus. Messungen des benötigten Drehmomentes ergaben, dass ein Motor mit 0.9 Nm ausreicht, um die Welle anzutreiben. Da der Schrittmotor direkt am Vergrösserungswechsler befestigt wird, spielt sein Gewicht und die Lage des Schwerpunktes auch eine Rolle.

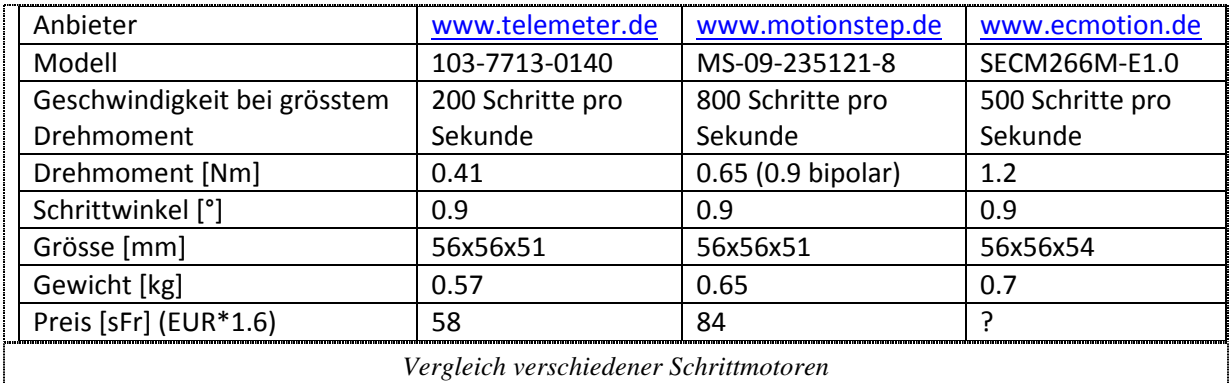

Da der Motor der Firma Motionstep den Anforderungen am Besten entspricht und die Firma auch gleich eine passende Leistungsstufe dazu liefert, wird das Modell MS-09-235121-8 für den Antrieb eingesetzt.

Der ausgewählte Motor wurde nicht geliefert. Deshalb wurde ein Schrittmotor der Firma Orientalmotor mit dazupassender Leistungsendstufe und 24V Netzteil bei Distrelec bestellt.

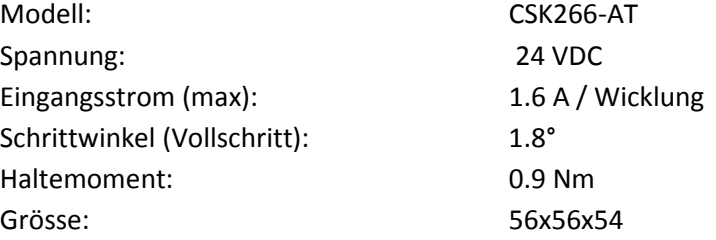

#### 5.4.2 Leistungsstufe

Mit der Leistungsstufe werden die Steuersignale der Ansteuerelektronik für den Motor verstärkt. Ausserdem lässt sich damit der Mikroschrittbetrieb einstellen.

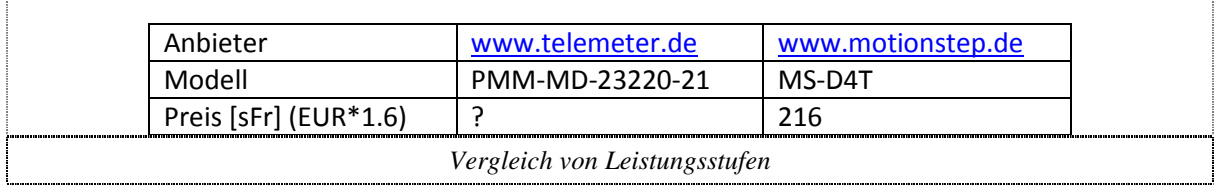

Wie unter Punkt 5.4.1 erwähnt wird die Leistungsstufe der Firma Motionstep ausgewählt und danach auf das Komplettpaket CSK266-AT von Orientalmotor gewechselt.

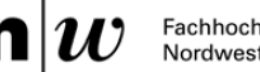

#### 5.4.3 Ansteuerelektronik

Um den Motor zu steuern (Richtung, Schritte usw.) wird eine Elektronik benötigt. Da das Mikroskop von einem Desktop-PC gesteuert wird, bietet es sich an eine PCI-Erweiterungskarte in den PC einzubauen, welche diese Aufgaben übernimmt.

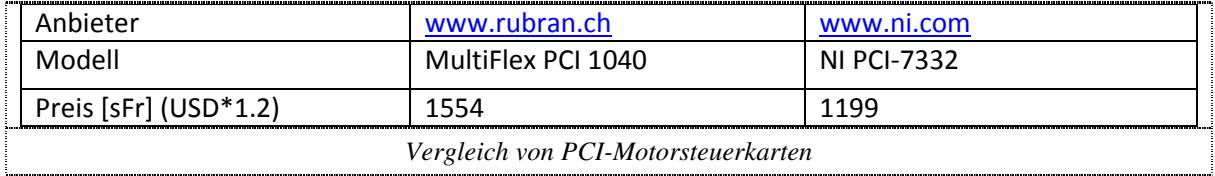

Um die Kompatibilität mit Labview zu gewährleisten wurde die Steuerkarte der gleichen Herstellerfirma (NI) gewählt.

#### 5.4.4 Mechanische Befestigung

Der Motor muss ohne grossen Aufwand am Vergrösserungswechsler fixiert werden können, damit die Vergrösserung nach Bedarf auch manuell eingestellt werden kann. Aus diesem Grund kommt eine Halterung zum Einsatz, welche seitlich auf den Vergrösserungswechsler gesteckt wird. Das Gewicht der mechanischen Konstruktion und des Motors beträgt etwa 1 kg. Die restlichen Komponenten, welche ebenfalls am Fokusmotor befestigt werden, sind insgesamt 4 kg schwer. Da das maximale Gewicht am Fokusmotor 12 kg beträgt, ist diese Art der Befestigung kein Problem. Die Konstruktion der mechanischen Halterung erfolgt mit dem 3D-CAD Programm Autodesk Inventor. Die Herstellung der Teile übernimmt Herr A. Born.

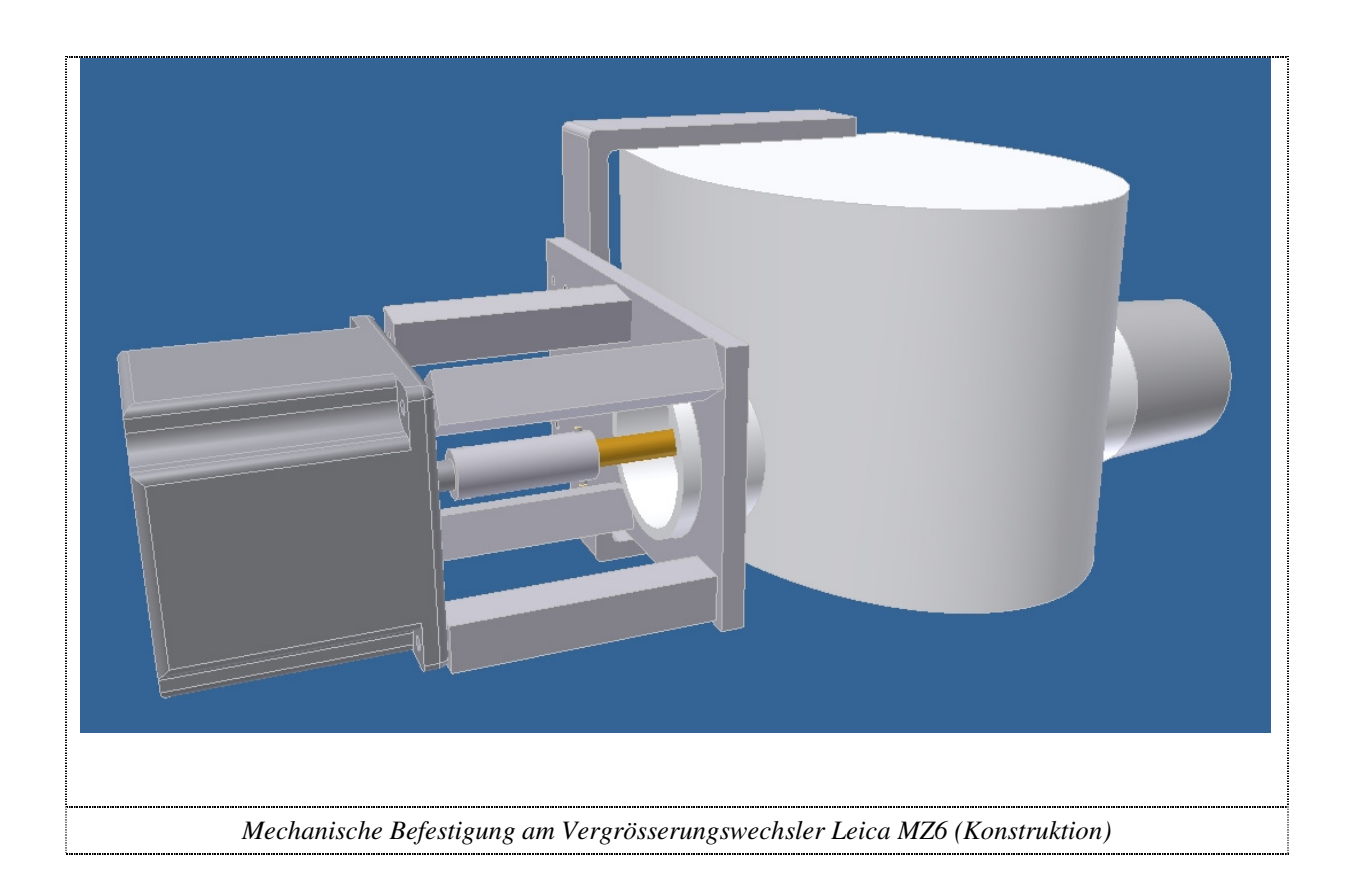

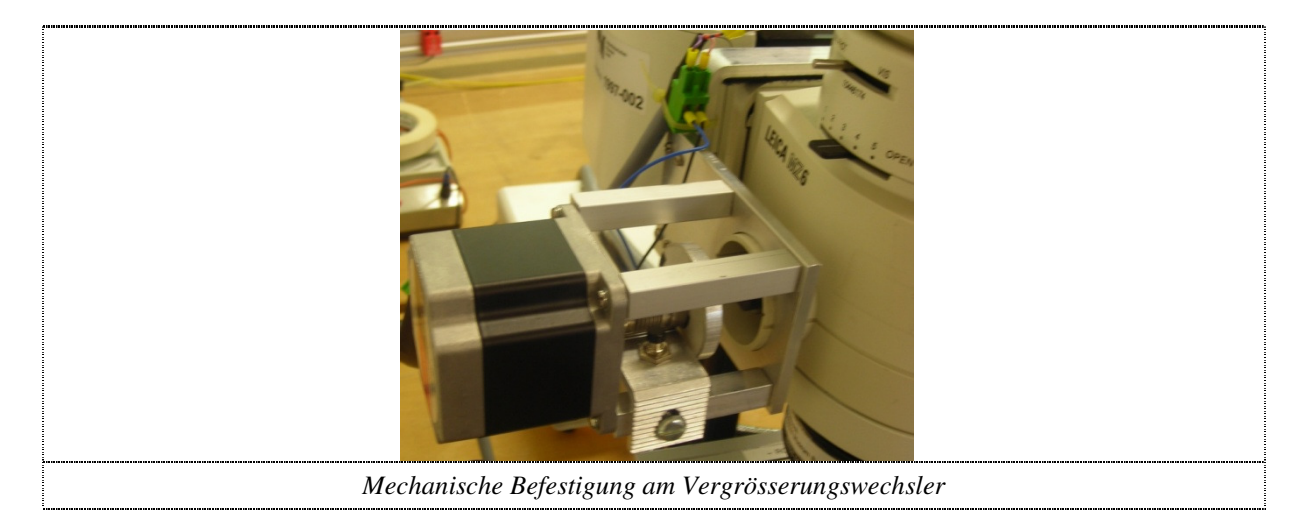

## 5.5 Elektronische Ansteuerung des Vergrösserungswechslers

Die Elektronik zur Ansteuerung des Vergrösserungswechslers ist in einer separaten ZoomBox untergebracht, welche den Schrittmotorcontroller, eine Klemmenleiste und eine Endschalterlogik enthält. Gespeist wird die Box von einem Netzteil in der Stepperbox, welches 24V DC Spannung und maximal 2.5 A Strom liefert. Die Box wird mittels zweier Laborkabel (rot und schwarz) an die Stepperbox angeschlossen, das Kabel von der PCI-Steuerkarte wird in den entsprechenden Stecker eingesteckt. Ein Kabel führt zum Schrittmotor, das andere zu den Endschaltern.

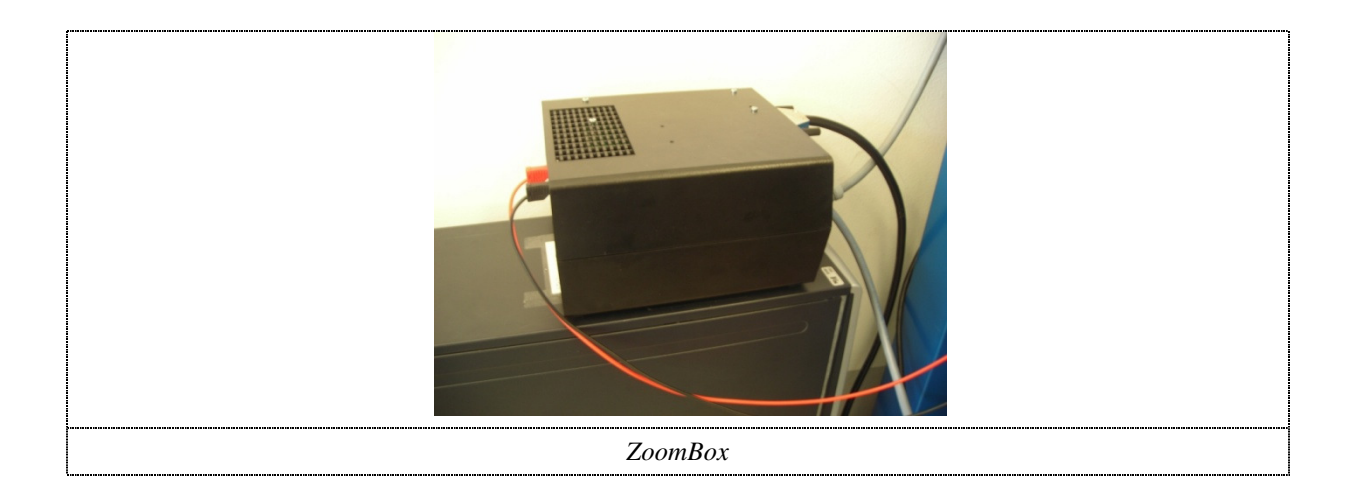

#### 5.5.1 Die PCI-Steuerkarte

Die Steuerkarte ist das Bindeglied zwischen PC und der externen Elektronik. Sie wandelt Softwarebefehle in elektrische Signale um und sendet diese an die externe Elektronik. Ausserdem empfängt die Karte elektrische Signale der externen Elektronik und wandelt sie in Softwarezustände um. Die elektrischen Signale müssen dabei zwischen 0 und 5.5 V liegen. Zum Ansteuern des Schrittmotors werden ein Takt- und ein Richtungssignal benötigt. Diese Signale werden, je nach Bewegungsmodus (Relativ oder Absolut), von der Steuerkarte automatisch generiert. Das dritte Ausgangssignal der Karte ist das Inhibit Signal, mit welchem man den Motor ausschalten kann. Die beiden Eingangssignale (Endschalter) werden mit den entsprechenden Pins des Anschlusses verbunden. Zur Spannungsversorgung aller Signale wird der +5V Host Ausgang der Steuerkarte benutzt.

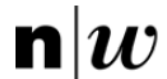

#### 5.5.2 Die Klemmenleiste

Um die PCI-Steuerkarte mit der externen Elektronik, also dem Schrittmotorcontroller und der Endschalterlogik zu verbinden, werden ein Kabel und eine Klemmenleiste eingesetzt. Die Pinbelegung der Klemmenleiste ist im Anhang aufgelistet.

#### 5.5.3 Der Schrittmotorcontroller

Der Schrittmotorcontroller wandelt die eingehenden Puls- und Richtungssignale in Motorströme um, welche die jeweiligen Schrittmotorwicklungen bestromen. Neben dem Schritt- und Richtungssignal werden mit dem Eingangssignal Motor Inhibit die Motorenströme gestoppt. Die Plusklemmen von C.OFF, DIR. und PULSE des Controllers werden mit der +5V Host Leitung verbunden, die Minusklemmen mit den jeweiligen Signalanschlüssen. An die POWER-Klemmen wird die Speisung (24 VDC) angeschlossen, die TIMING-Klemme bleibt unbenutzt. Um die Vibrationen des Motors zu dämpfen, wurden mit Hilfe der zwei Drehpotentiometer RUN VR und STOP VR die Ströme während des Betriebs und während des Stillstandes reduziert.

#### 5.5.4 Die Endschalter

Der Vergrösserungswechsler des Leica MZ6 Mikroskopes arbeitet stufenlos, jedoch nur in einem Bereich von 180°. Diese Endanschläge werden mit zwei Endschaltern gesichert. Dabei öffnen die Schalter den Stromkreis, die digitalen Eingänge der Steuerkarte werden "low". Dazu ziehen 10kΩ Pull-up Widerstände das Signal auf +5V und wenn der Schalter gedrückt ist, fliesst der Strom nach Ground und nicht zur Steuerkarte. HB2 ist ein 74HC04N IC von Philipps, welches die Eingangssignale invertiert. Die 5V Speisung wird vom Hostcomputer geliefert.

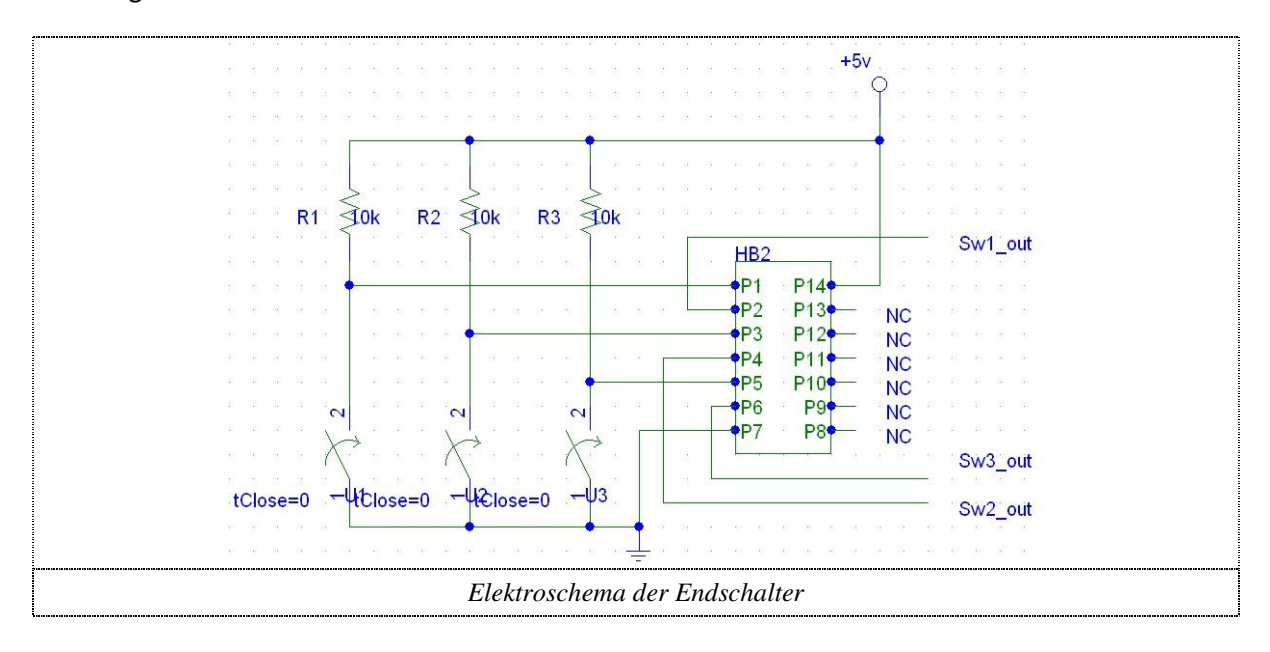

#### 5.6 Verbesserung des Programmes

#### 5.6.1 Funktion Autocenter

Die Funktion Autocenter sucht das grösste Objekt im aktuellen Bild, und berechnet den Abstand des Mittelpunktes zur Bildmitte. Das Bild wird jedoch bei mehrmaligem Ausführen der Autocenterfunktion immer leicht verschoben. Die erste Vermutung, dass dies mit der Ungenauigkeit der IMAQ-Funktion umschliessendes Rechteck zusammenhängt, stellte sich als falsch heraus. Der Fehler lag in der Berechnung der Verschiebung von Objekt- zu Bildmittelpunkt und in der Tatsache, dass die Schrittauflösung der Motoren des Schwenktisches zu gross ist, um einzelne Pixel zu korrigieren. Um dies zu vermeiden, werden sämtliche Verschiebungen, welche in einem gewissen Toleranzband sind (-5 bis +5 Pixel) ignoriert. Ausserdem wurde die Funktion Autocenter überarbeitet, um die Verschiebungen in x- und y-Richtung neu zu berechnen und je nach Vergrösserung einen mehr oder weniger grossen Korrekturfaktor in die Bewegung des Schwenktisches einfliessen zu lassen.

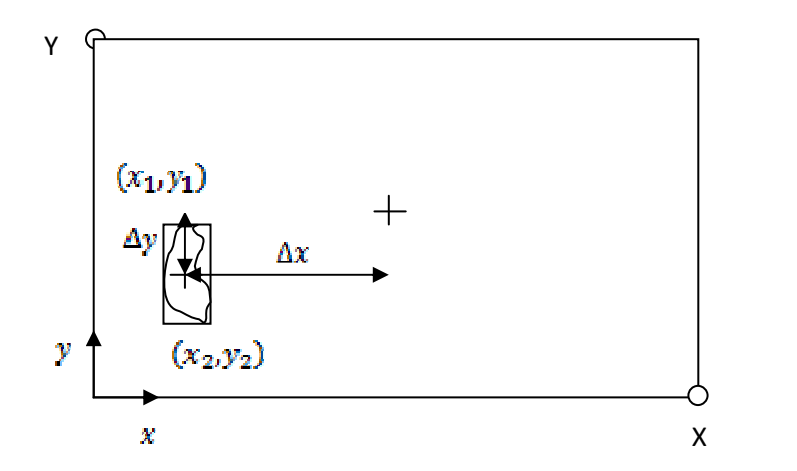

$$
\Delta x = \frac{x}{2} - \left(\frac{x_2 - x_4}{2}\right) = 316 - \left(\frac{x_2 - x_4}{2}\right) \quad \Delta y = \frac{y}{2} - \left(\frac{y_2 - y_4}{2}\right) = 240 - \left(\frac{y_2 - y_4}{2}\right) \cdot 0.76
$$

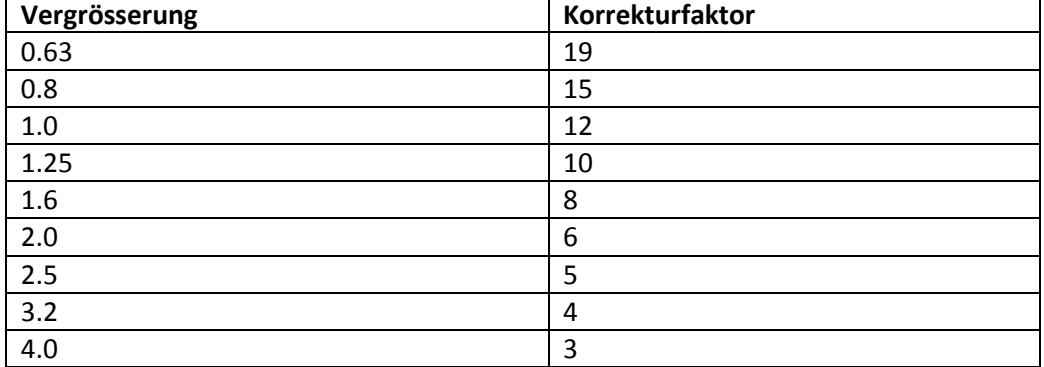

Die Korrekturfaktoren nach Vergrösserung sind:

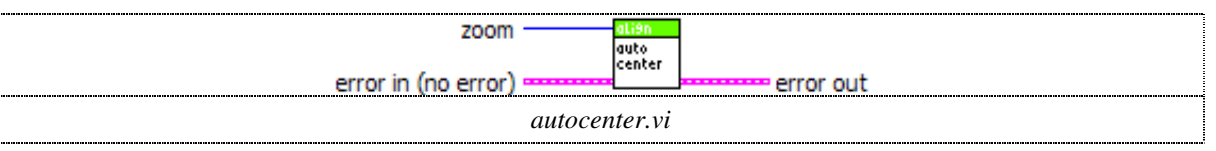

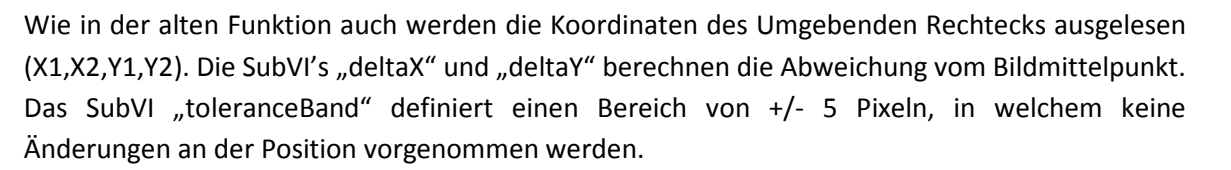

Fachhochschule Nordwestschweiz

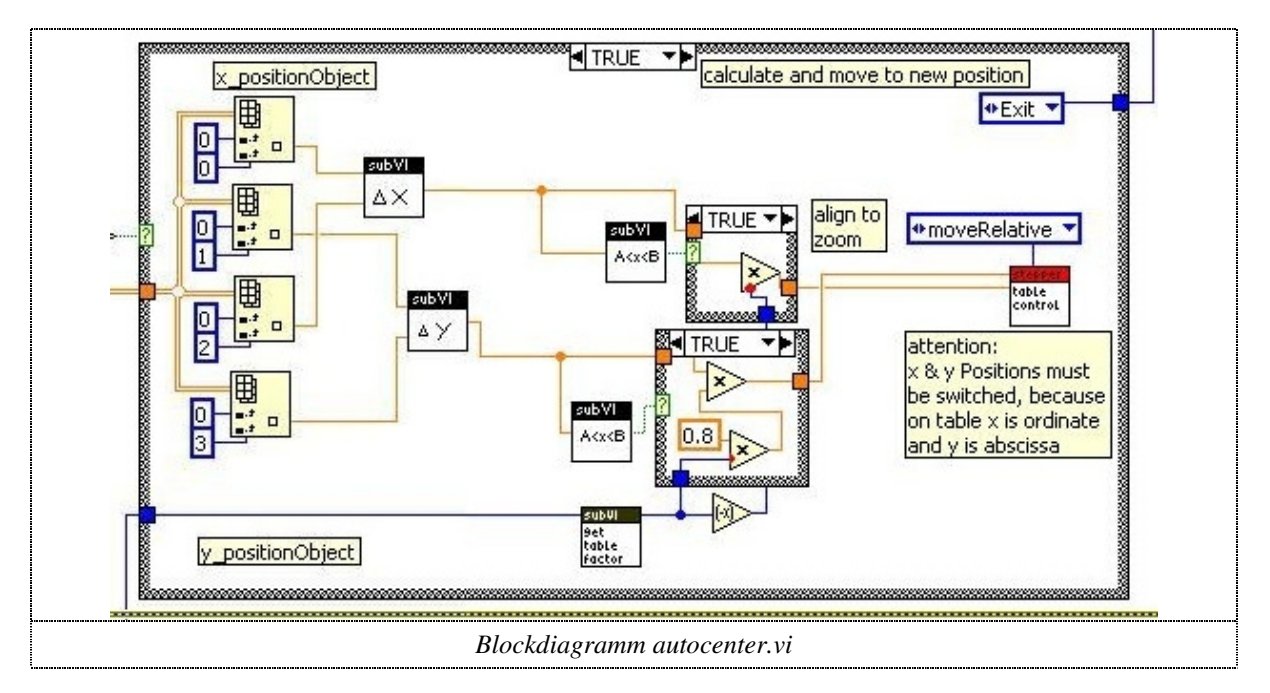

Das SubVI "deltaX" berechnet die Abweichung des Objektmittelpunkes vom Bildmittelpunkt.

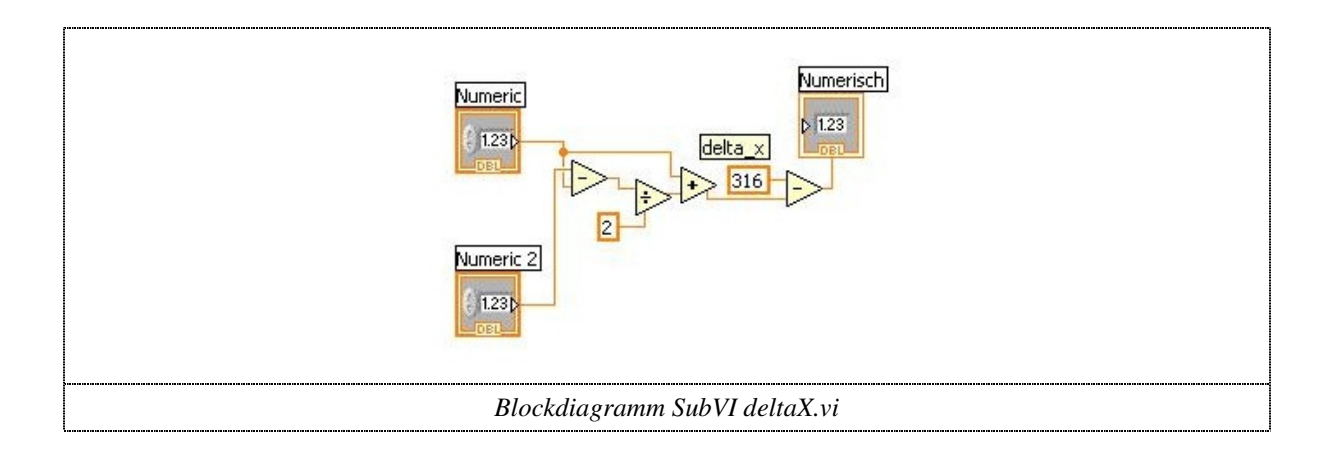

## 5.7 Neue Funktionen des Programmes

Im Folgenden werden die neuen Funktionen des Programmes erklärt. Zuerst wird beschrieben, was die Funktion leistet und wie sie "von aussen" aussieht (Übergabeparameter usw.), dann wird beschrieben wie sie im Detail funktioniert und es wird ein Bild des Blockdiagrammes gezeigt. Dabei wird auf die Zustandsschleifen (wo vorhanden) verzichtet und teilweise nur einige Details des Blockdiagramms dargestellt. Dies dient der Übersichtlichkeit des Codes. Der komplette Sourcecode des Programmes befindet sich auf der CD.

#### 5.7.1 Funktionen FindLowLimit

Die Funktion FindLowLimit sucht automatisch den angegebenen Endschalter.

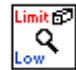

*FindLowLimit.vi* 

Zu Beginn der Funktion werden Parameter für die Bewegung festgelegt. Wichtig sind in diesem Fall die Einstellungen Acceleration/Deceleration, Velocity und Axis1. Mit dem Parameter Initial Search Direction = 1 wird festgelegt, dass die Suchrichtung in der negativen Motordrehrichtung liegt. Mit der fünften Block wird auf das Auffinden des Endschalters gewartet, dabei wird nach einer Timeoutzeit von 30 Sekunden die Funktion verlassen. Anschliessend wird die Position auf 0 gesetzt.

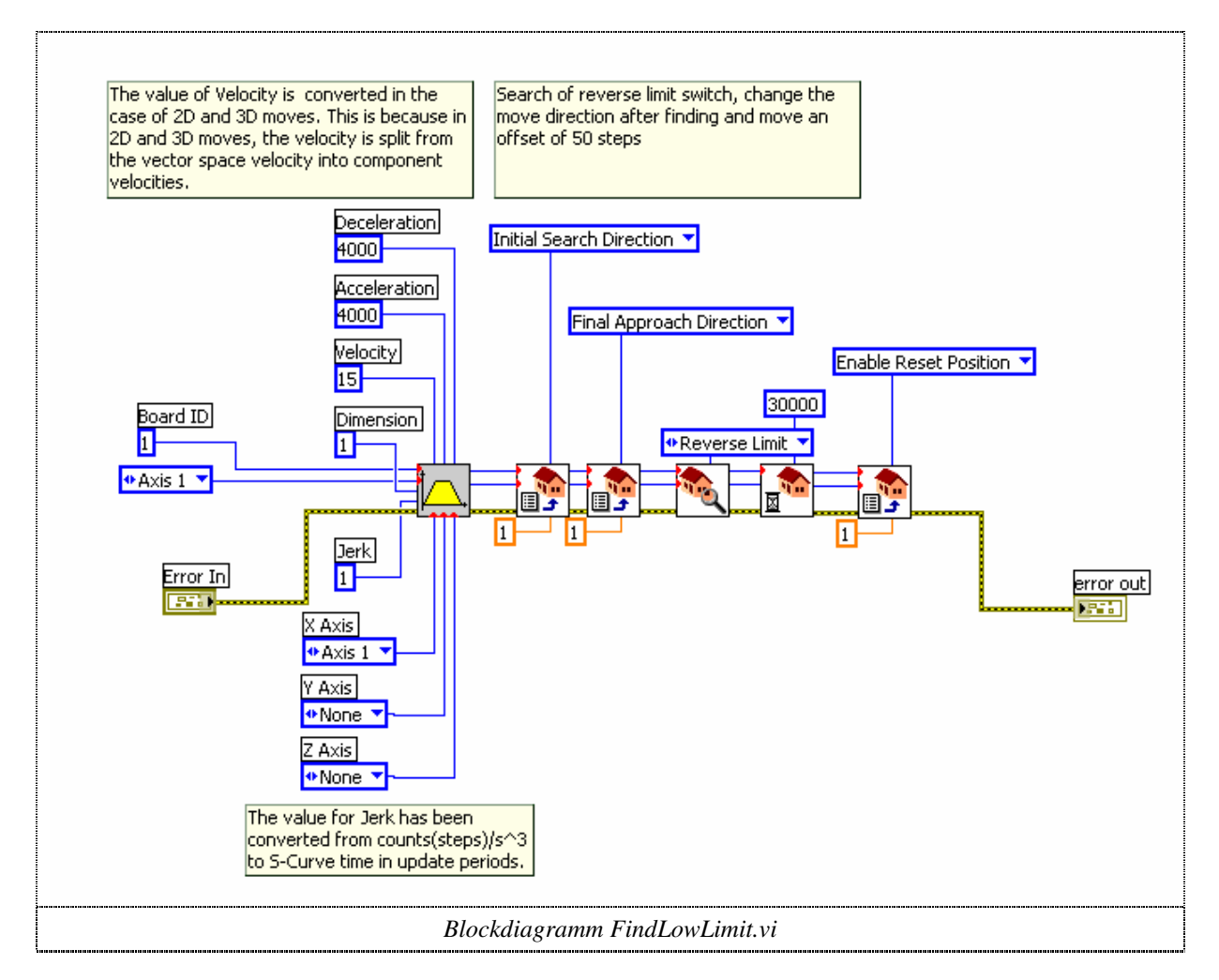

#### 5.7.2 Funktion MagnStepper

Diese Funktion steuert den Schrittmotor des Vergrösserungswechslers. Es gibt drei Zuständen dieser Funktion: Start, Stop und Drive. Mit den Funktionen Start und Stop kann dem Motortreiber ein Inhibit Signal gesetzt oder gelöscht werden, welches die Stromaufnahme des Motors automatisch auf einen Minimalwert reduziert. Falls der Motor fahren soll (Drive Zustand), braucht er als Eingabeparameter die nur die absolute Schrittposition. Die Steuersignale für den Motor werden dabei selbständig erzeugt.

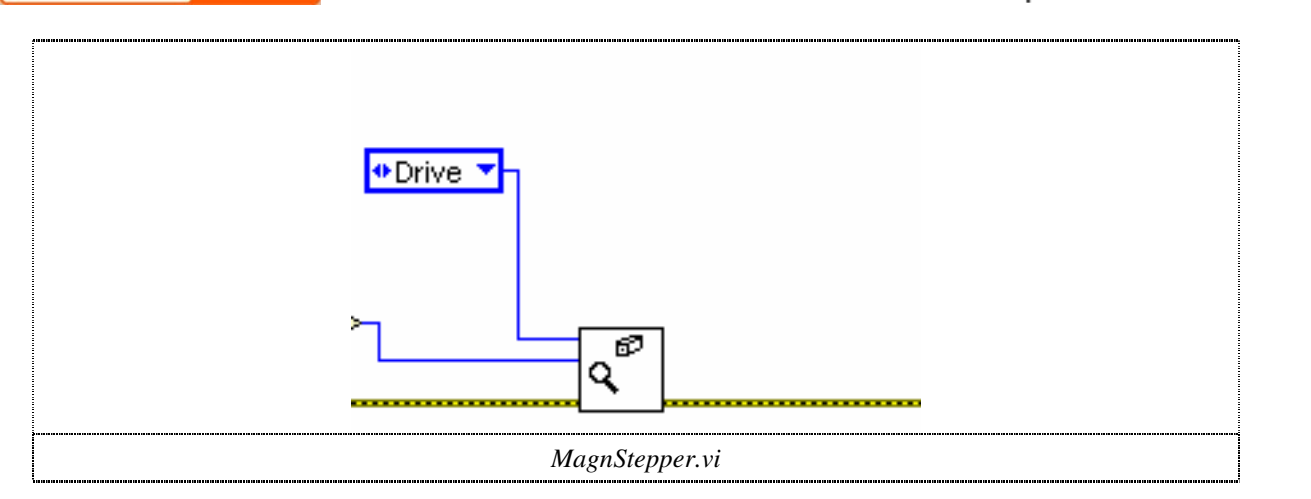

Im Zustand "Start" wird das Inhibitsignal des Schrittmotorsteuerkarte deaktiviert. Der Motor wird in der Folge mit Strom versorgt und somit eingeschaltet.

Der Zustand "stop" aktiviert des Inhibitsignal der Motorsteuerkarte. Dies aktiviert den Motorenstillstand (Motor Inhibit).

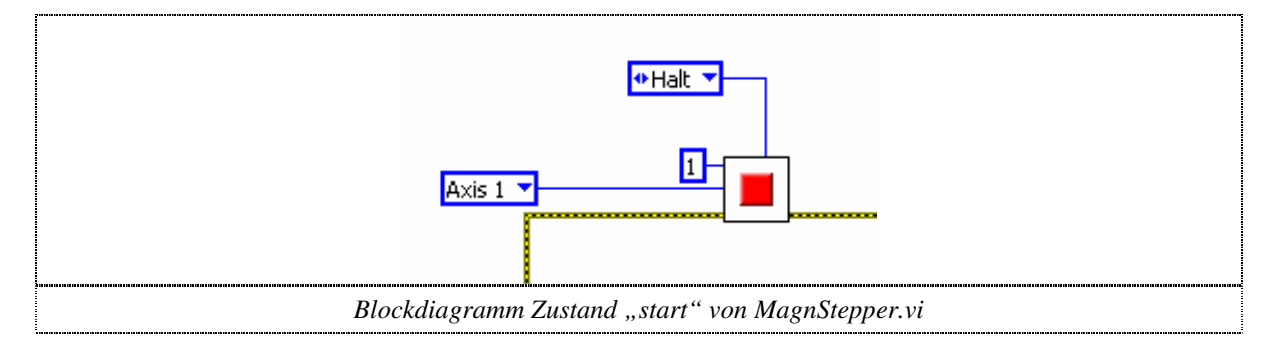

Der Zustand "drive" der Funktion MagnStepper braucht als Eigang die absolute Schrittposition. Die Funktion wartet so lange, bis entweder die Bewegung beendet, oder die Timeoutzeit von 30 Sekunden überschritten wurde.

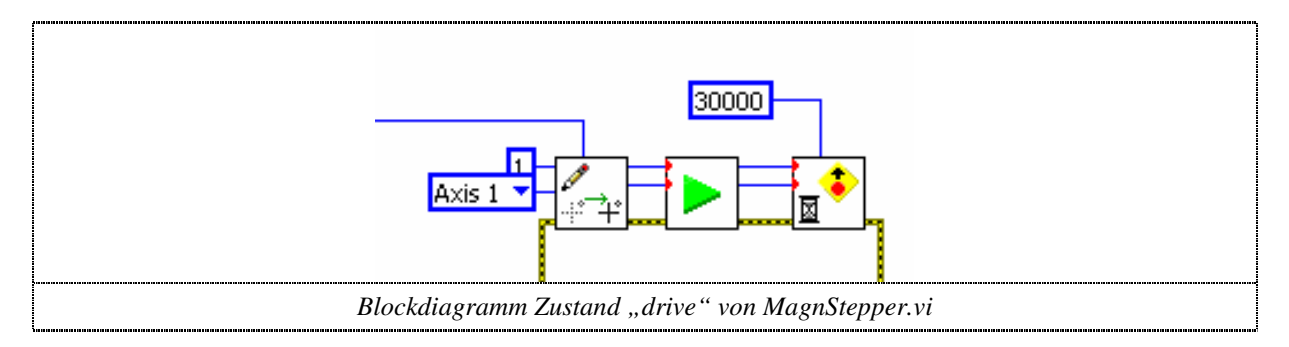

#### 5.7.3 Funktion InitMagnStepper

Um den Vergrösserungswechsler zu initialisieren, wird zu Beginn des Programmes AMOR die Funktion InitMagnStepper aufgerufen. Mit dieser Funktion wird zuerst die 1te Achse eingestellt (absolute Bewegung), anschliessend die kleinstmögliche Vergrösserung (0.63x) durch das Suchen des Endschalters eingestellt und danach wird auf die Vergrösserungsstufe 1.00x gefahren. Diese Funktion braucht keine Parameter und gibt keine Rückmeldung (ausser dem Positionieren des Motors) zurück.

Fachhochschule<br>Nordwestschweiz

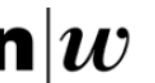

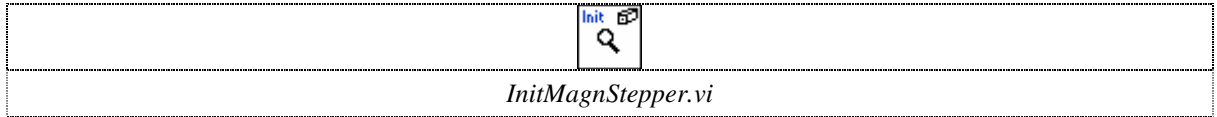

Im ersten Rahmen der Sequenz Achse 1 der Schrittmotorsteuerkarte korrekt eingestellt. Dann wird die Vergrösserung so lange verkleinert (herausgezoomt), bis der Endschalter ein Signal gibt. Diese Position wird im nächsten Rahmen als Nullposition abgespeichert und danach wird auf die Vergrösserung 1.00x hereingezoomt. Da durch das Drücken des Endschalters die Bewegung in der Nähe des Endschalters manchmal gestoppt wird, wird der Bewegungsbefehl für die Vergrösserung 1.00x in einer while-Schleife wiederholt, bis die Position tatsächlich erreicht wurde.

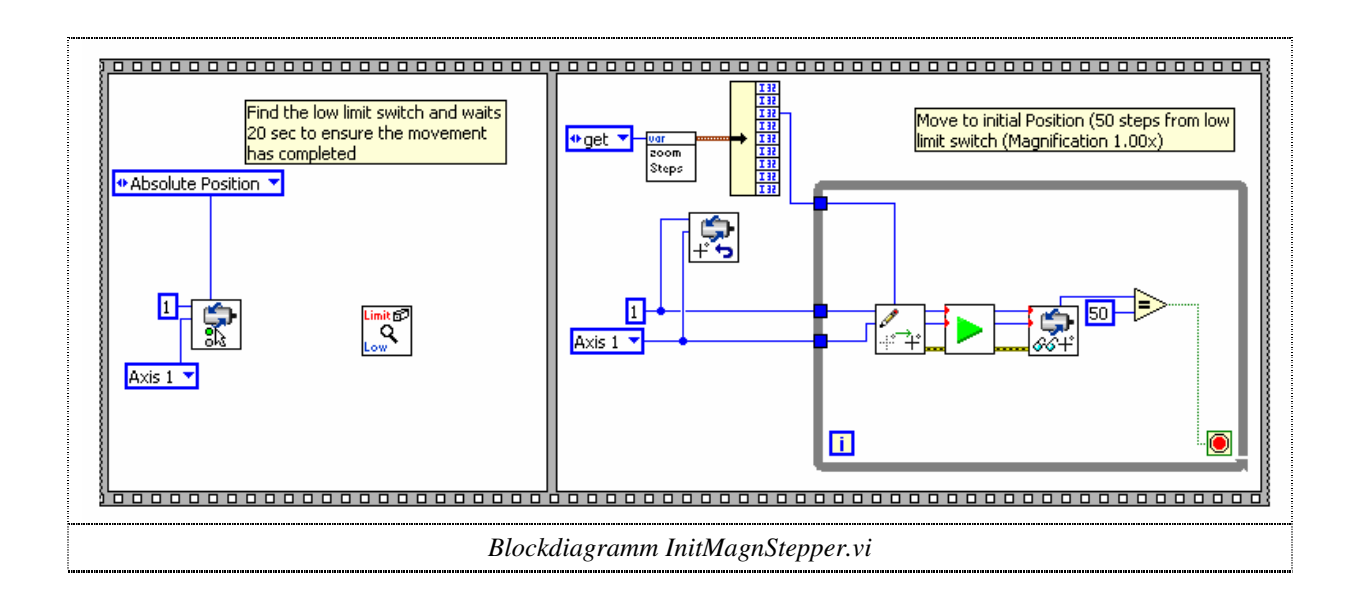

#### 5.7.4 Funktionen DeltaZoomIn / DeltaZoomOut

Mit diesen Funktionen kann im SingleMode die Vergrösserung um eine Stufe vergrössert oder verkleinert werden. Dazu wird die nächste Zoomstufe in Abhängigkeit von der aktuellen Schrittposition ausgelesen und anschliessend die neue Schrittposition an die Funktion "magnStepper" geschickt.

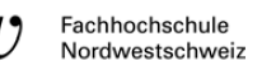

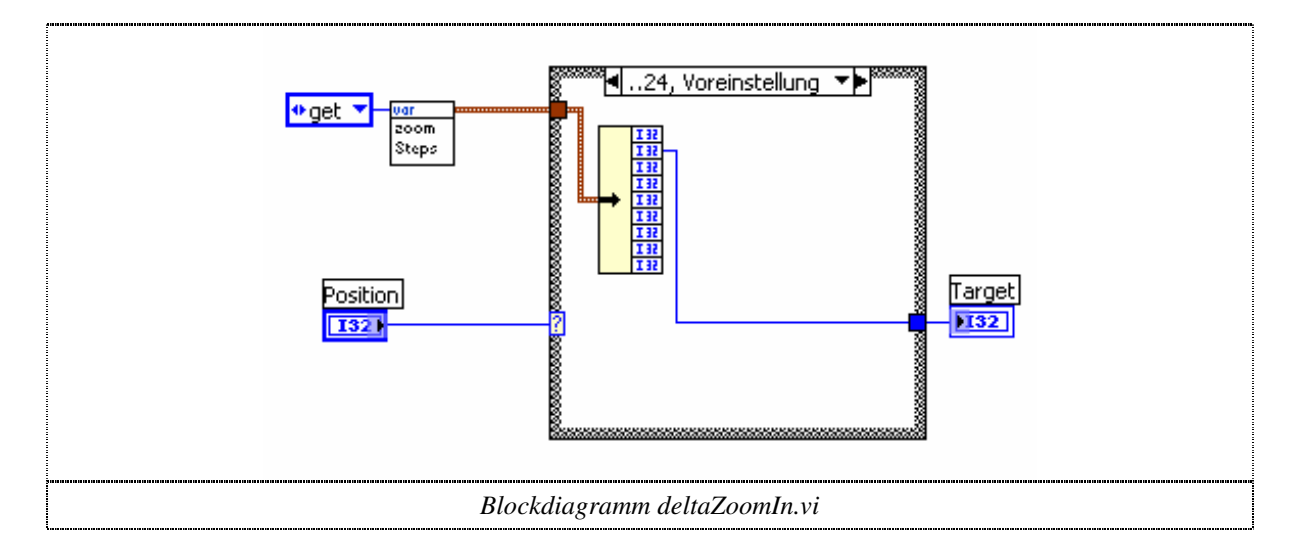

#### 5.7.5 Funktion Automagnificate

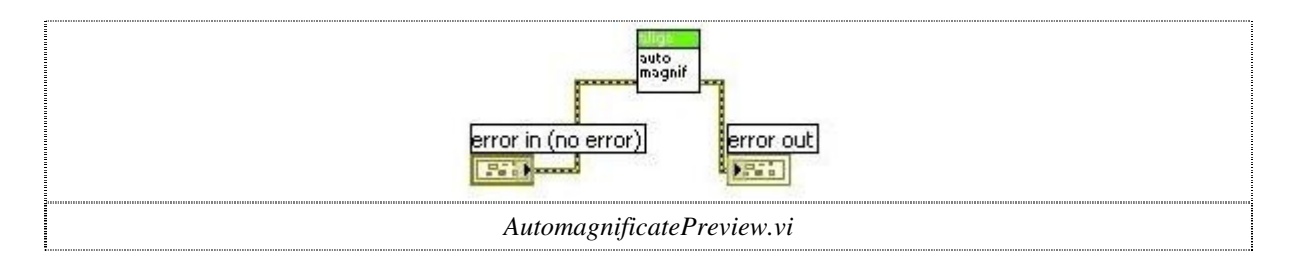

Die erste Version der Funktion Automagnificate zentrierte das aktuelle Objekt und vergrösserte es, bis zwischen Objekt und Bildrand nur noch ein Abstand von 20 Pixeln bestand. Alle 2 Schritte wurde das Objekt wieder zentriert, damit es nicht aus dem Bild rückt. Falls das Objekt trotzdem einnal den Bildrand berührte und somit nicht mehr erkannt wurde, wurde die Vergrösserung um fünf Schritte verringert und die Funktion verlassen. Diese Version wurde aus Gründen der Geschwindigkeit verbessert. Sie zentriert das Objekt einmal und vergrössert es anschliessend, bis es in der Nähe eines Randes ist. Diese Schritte werden wiederholt, bis der Abstand vom oberen und unteren Rand 20 Pixel beträgt. Die dritte Version dieser Funktion öffnet ein Vorschaufenster wie die Funktion Autofocus. Somit kann man zuschauen, wie die Funktion die Vergrösserung ändert. Ausserdem wurde eine Abbruchbedingung eingeführt, da es manchmal passieren kann, dass die Abstände zum oberen oder unteren Bildrand noch nicht exakt stimmen, die Vergrösserung jedoch nicht mehr erhöht wird. Erkannt wird ein solcher Zustand, wenn mehr als drei Mal nacheinander nur zentriert, jedoch nicht vergrössert wird.

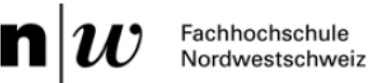

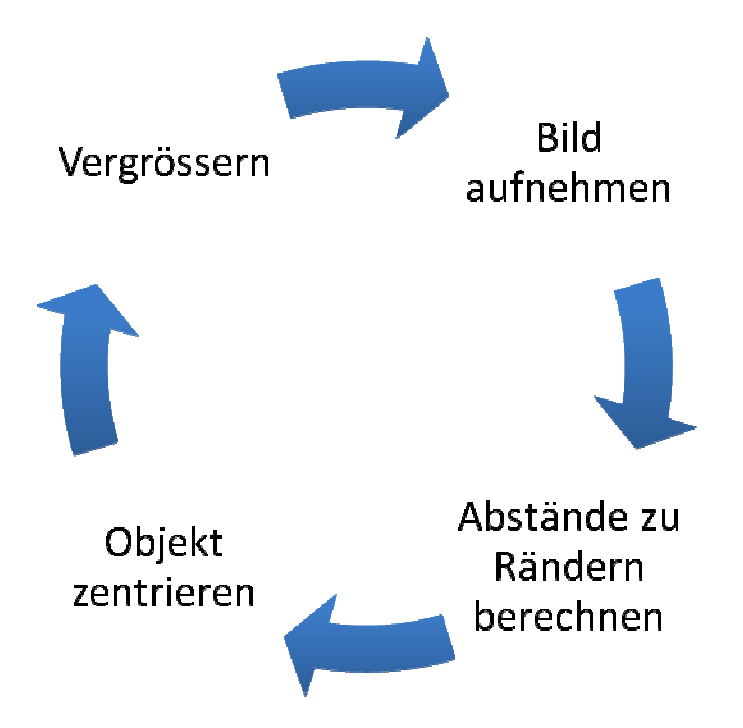

Der Zustand "autocenter" der Funktion Automagnificate ruft zum Zentrieren des Objektes die Funktion Autocenter auf. Zusätzlich wird die Schrittweite für die weiter Vergrösserung um eins verkleinert (oberste Verbindung). Die Abbruchzählvariable (zweite Verbindung) und das Bild (unterste Verbindung) werden dabei unverändert an den nächsten Zustand übergeben.

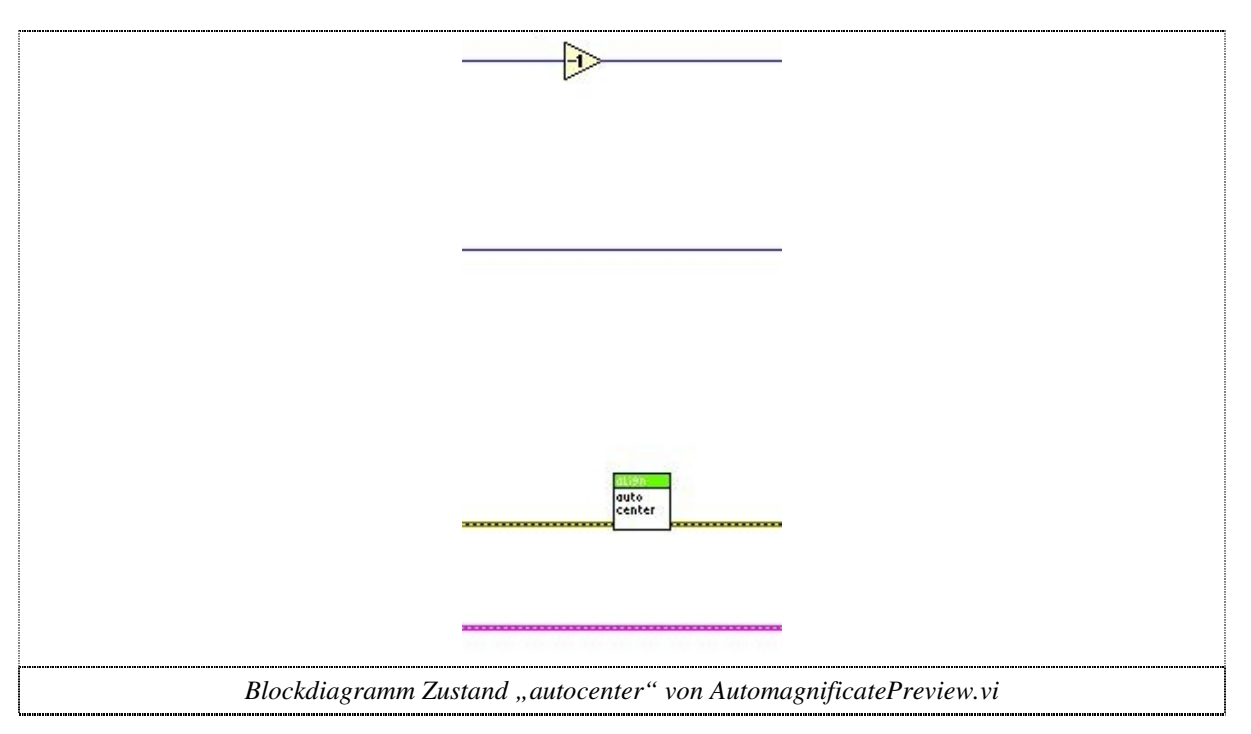

Im Zustand "capture image" werden in den obersten Verbindungen die Schrittweite und die Abbruchzählvariable weitergegeben. In der Sequenz wird mit der Kamera ein Graustufenbild aufgenommen, in ein Binärbild umgewandelt und so lange Objekte entfernt, bis nur noch das Grösste übrig ist. Dieses sollte das Fossil sein. Von diesem Objekt werden die Abstände zum Rand und weiter Informationen des Reports (letzter Block in der while-Schleife) an den nächsten Zustand geschickt. Falls kein Objekt gefunden wurde wird der Zustand "Error"

Fachhochschule<br>Nordwestschweiz

gestartet, ansonsten der Zustand "check borders". Wichtig ist, dass nach der Sequenz die Verbindung zur Kamera beendet wird, da diese sonst ständig besetzt beibt.

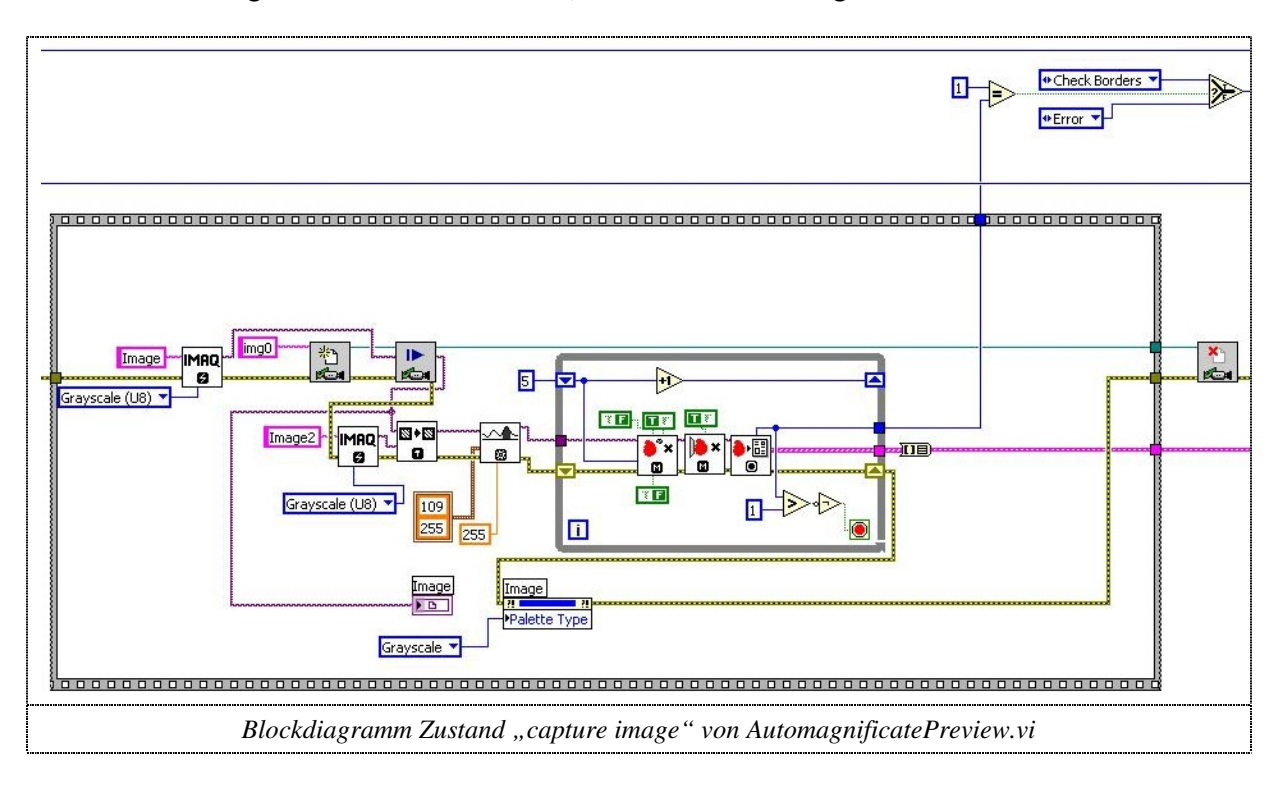

Dieser Zustand berechnet die Abstände zu den Rändern, indem die entsprechenden Inforationen des Reports ausgelesen werden (Bounding Rect X). Die oberste Verbindung gibt wieder die Schrittweite unverändert weiter, die zweite Verbindung (Abbruchzählvariable) wird um eins erhöht, und danach überprüft, ob sie immer noch nicht grösser ist als 3. Falls nicht, werden wie schon erwähnt die Abstände zu den Rändern geprüft und falls mindestens ein Abstand im Randbereich liegt, wird entweder automatisch zentriert, oder die Funktion ganz verlassen (Abstand unten und oben im Randbereich). Falls kein Abstand in der Nähe der Ränder ist, wird in den Zustand "change Magn" gewechselt.

n

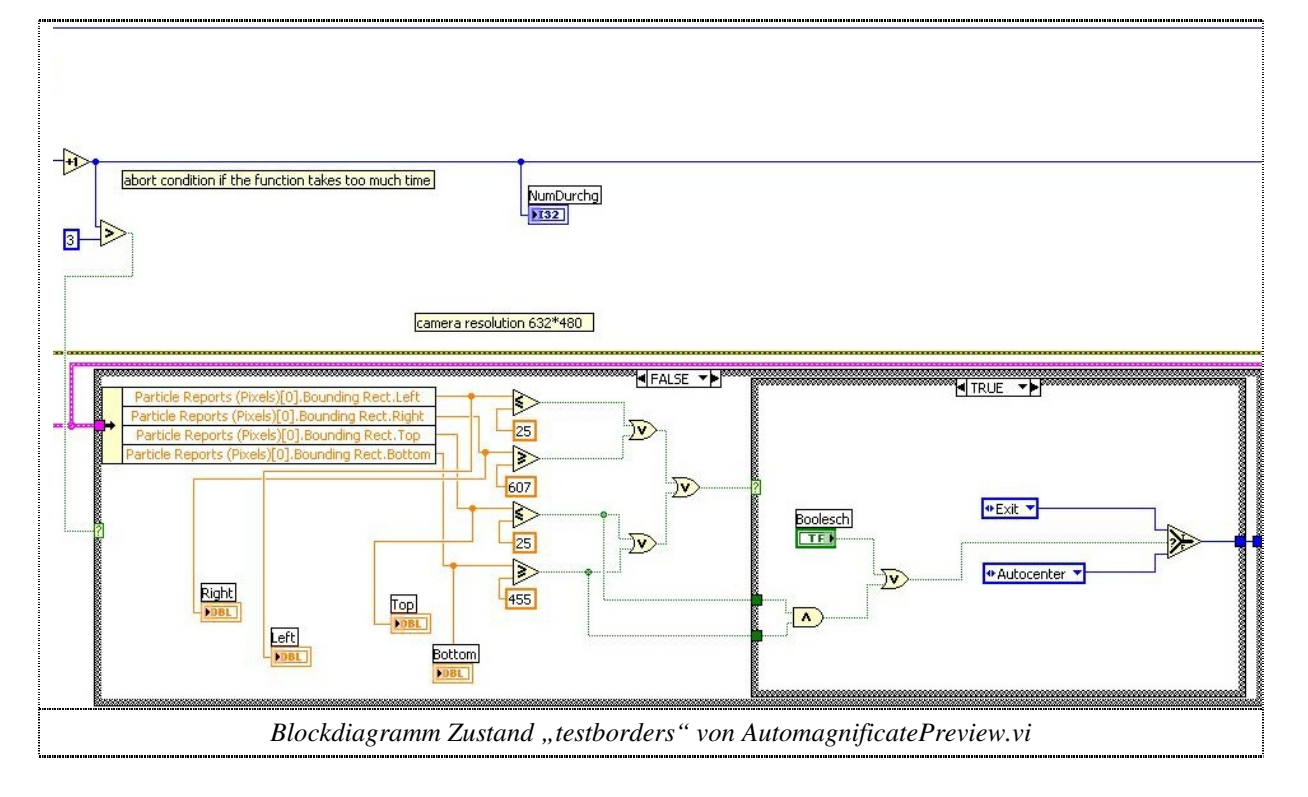

Im Zustand "change Magn" wird mit Hilfe der obersten Verbindung geprüft, ob die Schrittweite 0 beträgt, oder ob die Zoom Position schon beim Maximum angelangt ist (4.0x Zoom). Falls beide Bedingungen nicht eingetroffen sind, wird die Vergrösserung um die gegebene Schrittweite erhöht und wieder in den "capture image" Zustand gewechselt. Die Abbruchzählvariable wird wieder auf 0 gesetzt. Falls eine Bedingung zutrifft, wird die Funktion verlassen.

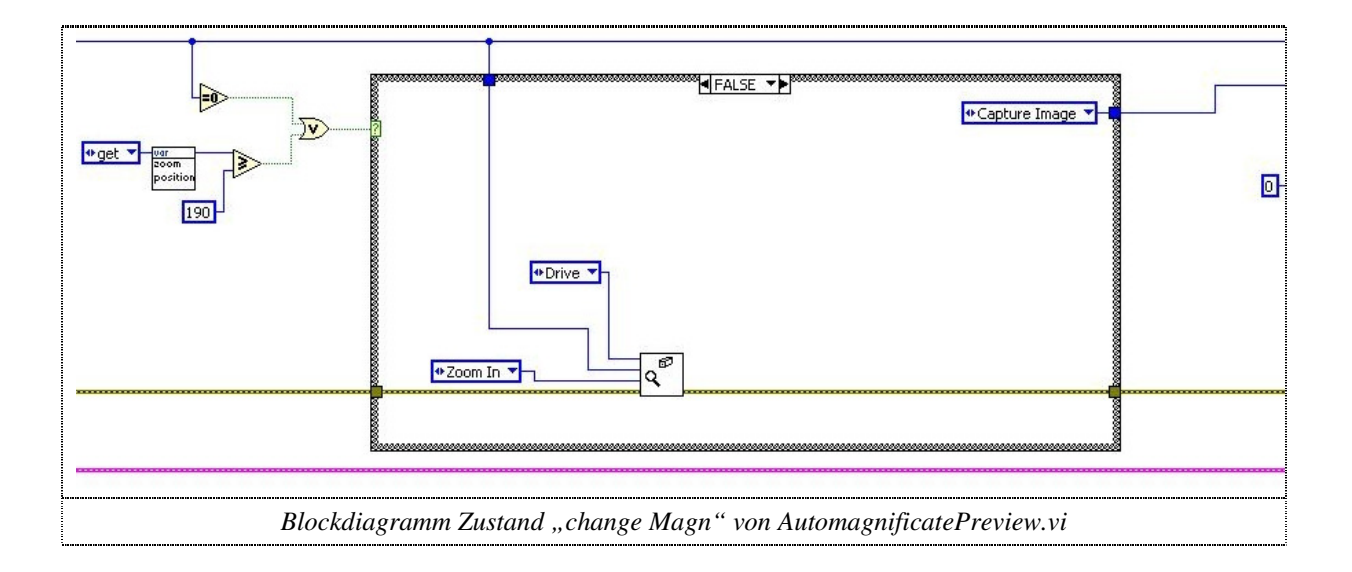

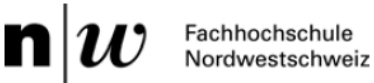

#### 5.7.6 Funktion FokusExtend

Da das Mikroskop eine beschränkte Tiefenschärfe besitzt, nimmt die Funktion FokusExtend einen Bildstapel mit verschiedenen Fokustiefen auf, sendet diese Bilder dem externen Programm CombineZ5 und löscht danach den Bildstapel wieder.

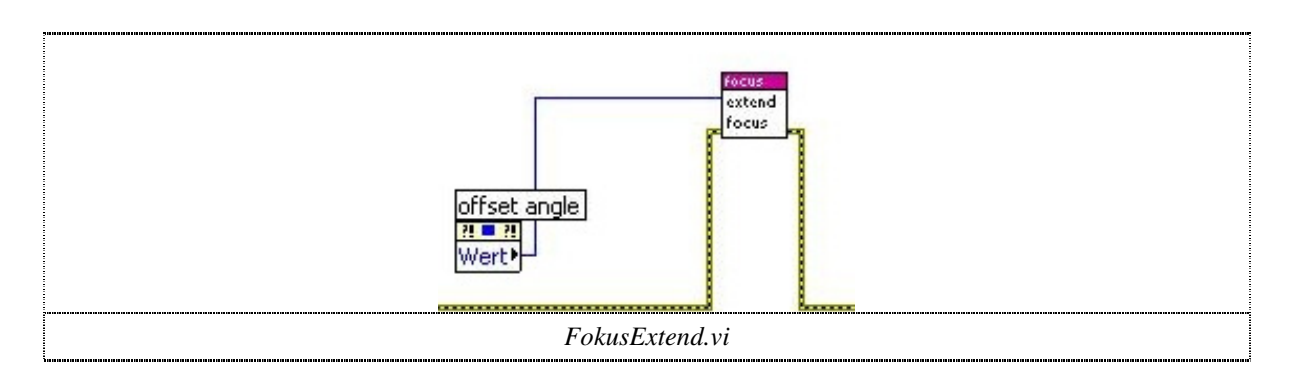

#### Die Funktion FokusExtend führt zuerst den Autofokus aus und speichert das Bild ab.

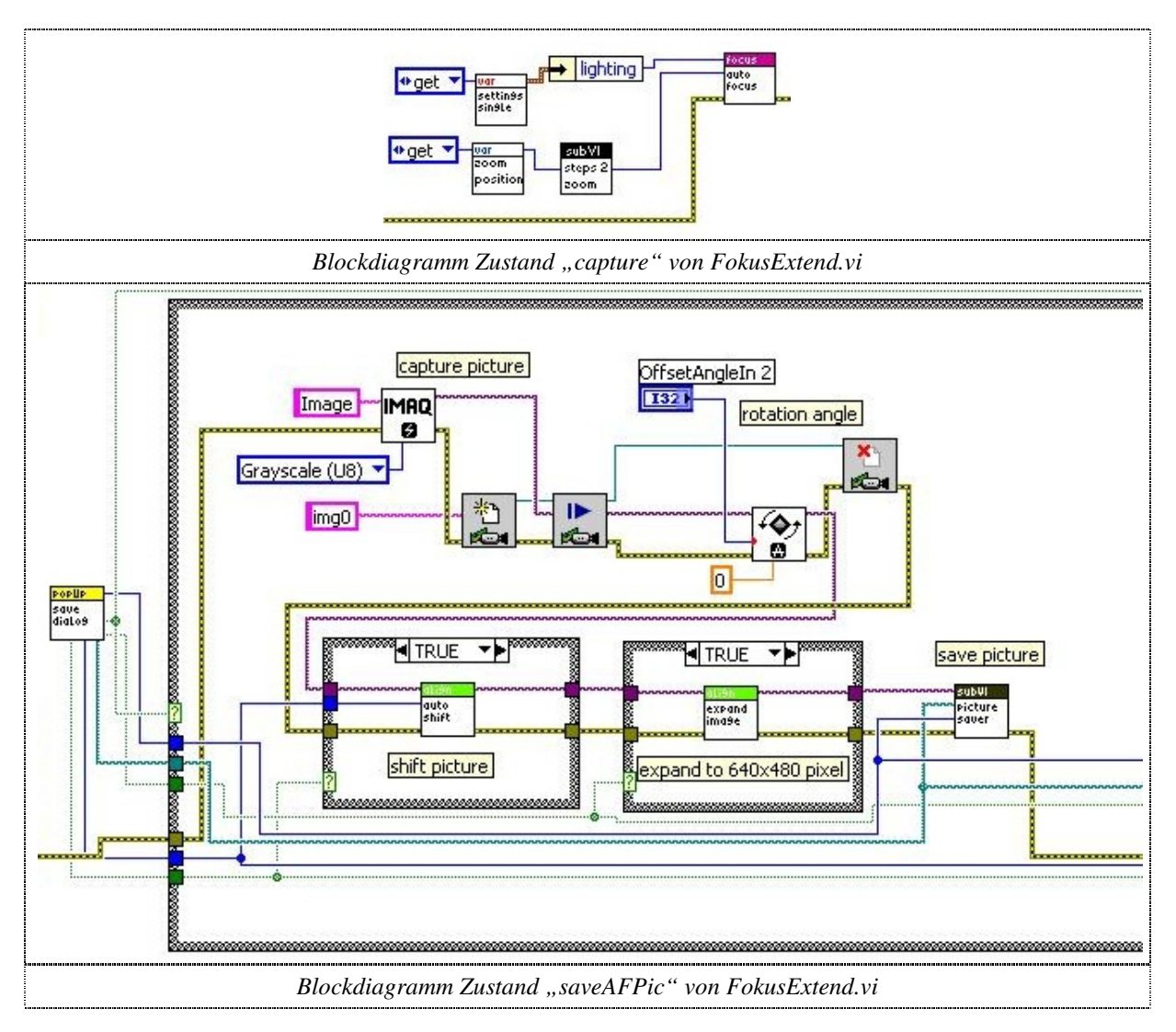

Dann bewegt sie den Fokus um einige Schritte nach oben und erstellt einen neuen temporären Ordner. Die zwei SubVI's "createLogFileSingle" und "writeLogFileHeader" erstellen eine Log Datei, mit Informationen zu den verwendeten Fokuseinstellungen.

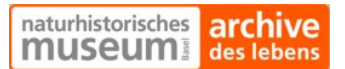

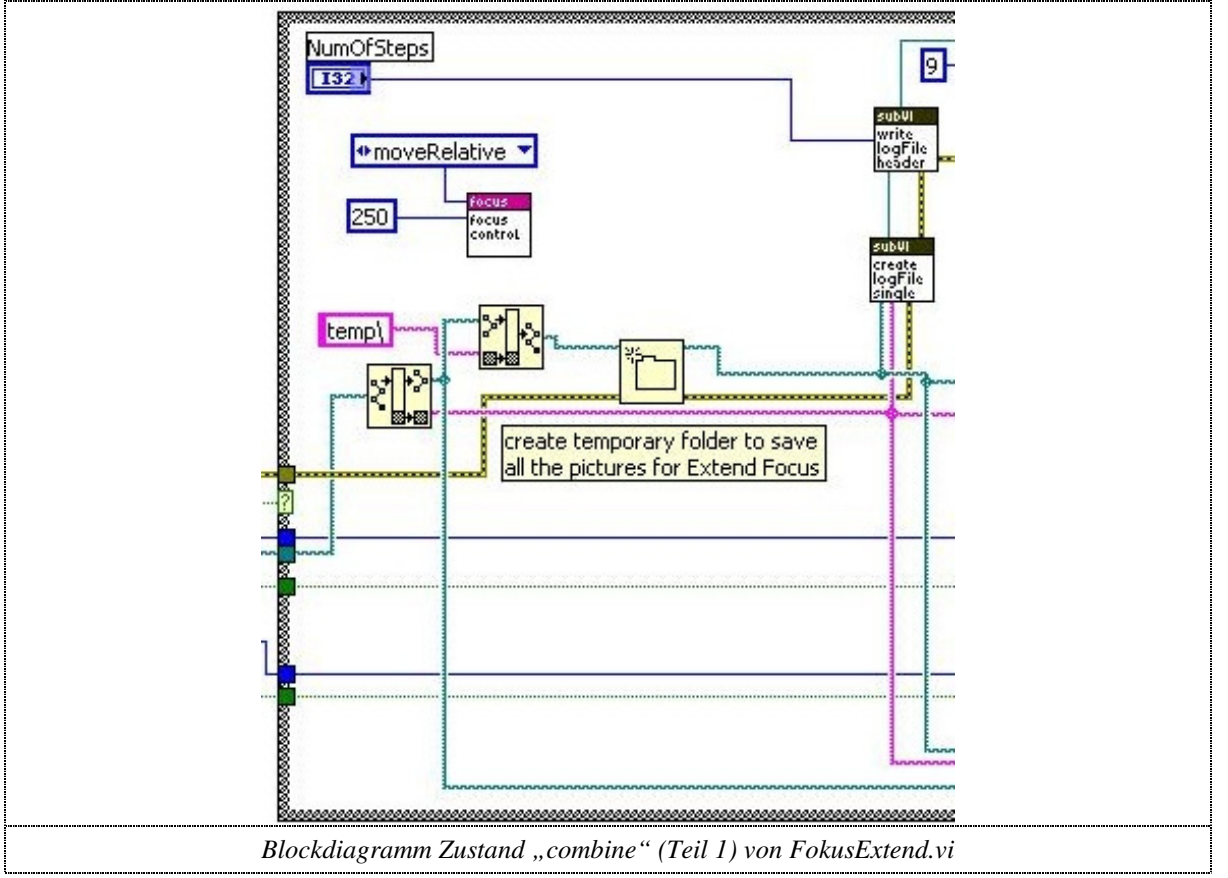

Die Schleife wird 9 Mal durchlaufen, wobei immer zuerst der Fokus verändert und dann ein neues Bild abgespeichert wird.

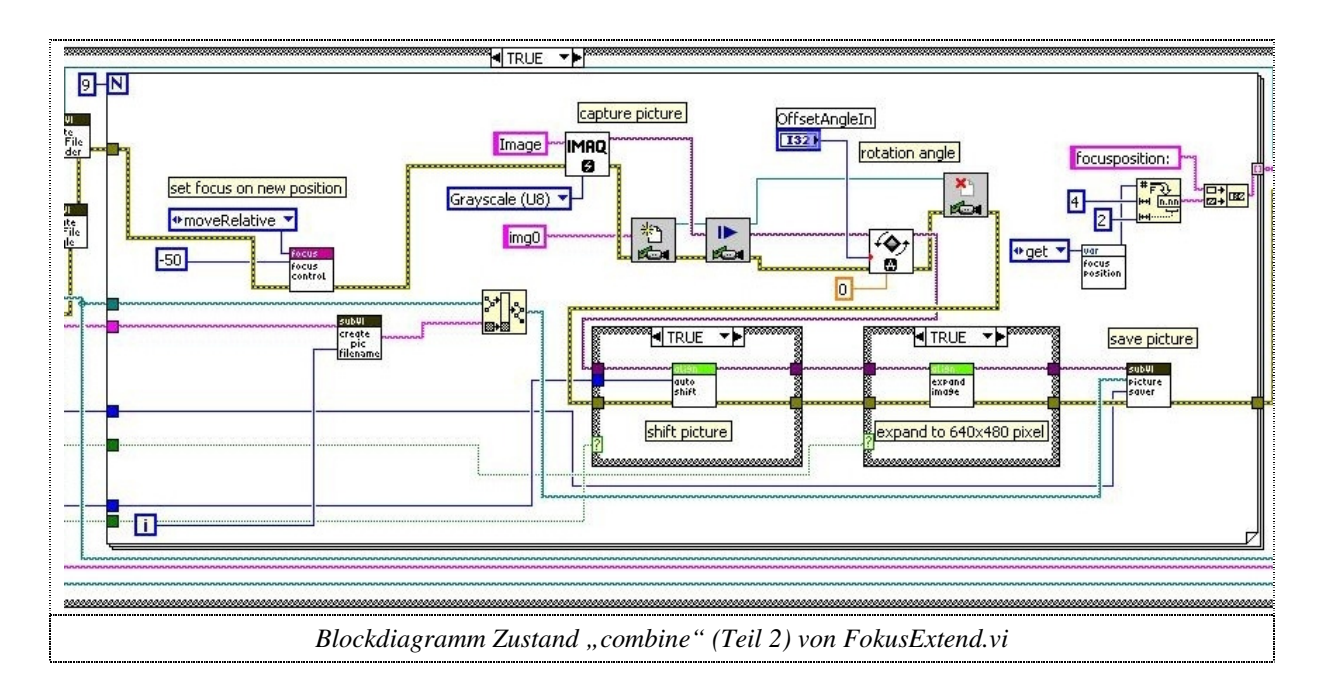

Diese Bilder werden anschliessend an das externe Programm CombineZ5 übergeben, welches die jeweils scharfen Bildbereiche berechnet und die Bilder zu einem überall scharfen Bild zusammenfügt. Der Bildstapel, welcher von dieser Funktion generiert wird, wird nach

Fachhochschule<br>Nordwestschweiz

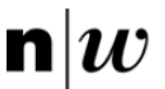

erfolgreichem Abschluss der Funktion wieder gelöscht, da diese Bilder nicht mehr benötigt werden. Falls die Bilder zu einem späteren Zeitpunkt dennoch einmal erhalten bleiben sollen, kann einfach der Zustand "delete Stack" übersprungen und direkt in den Zustand "Exit" gewechselt werden. Die Funktion benötigt als Eingang einen Winkel, falls das Fossil gedreht werden soll. Ansonsten reicht als Eingabeparameter eine "0".

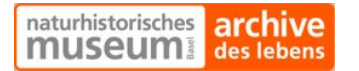

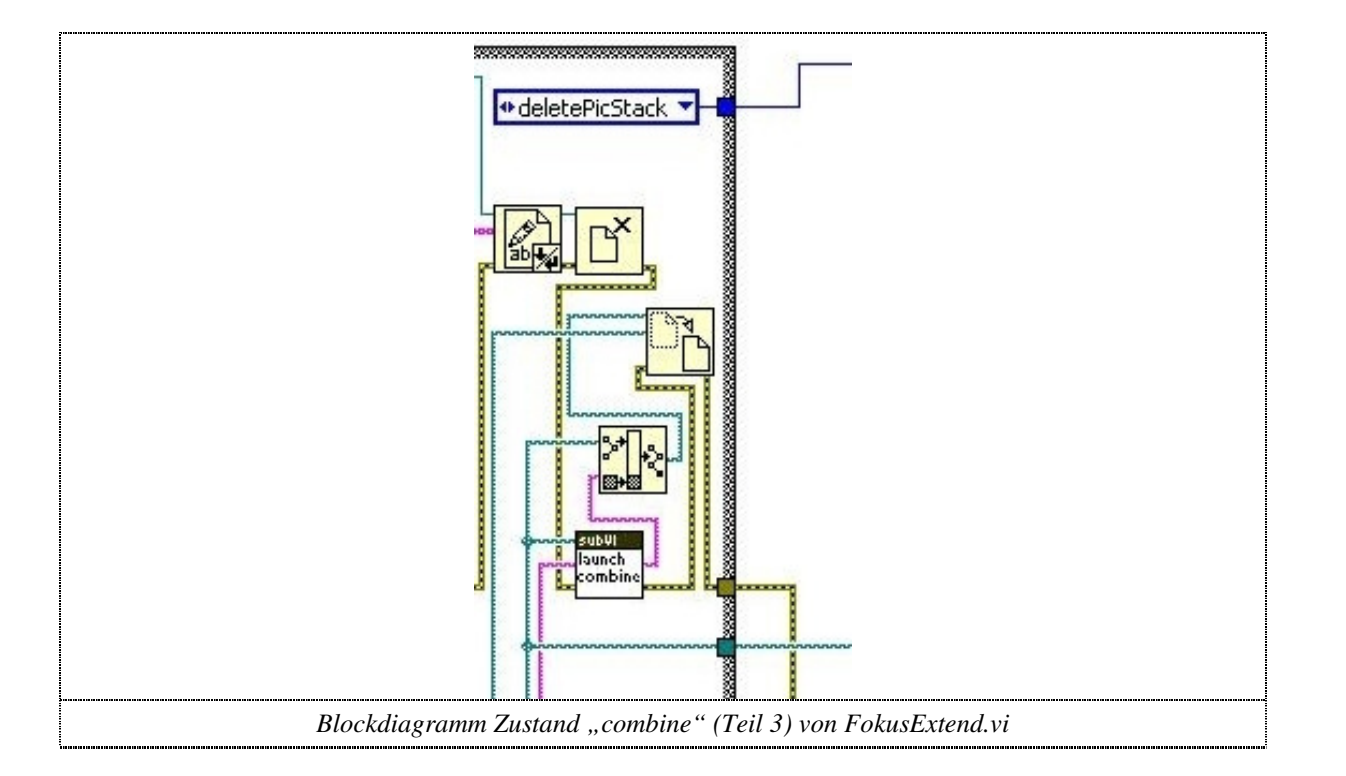

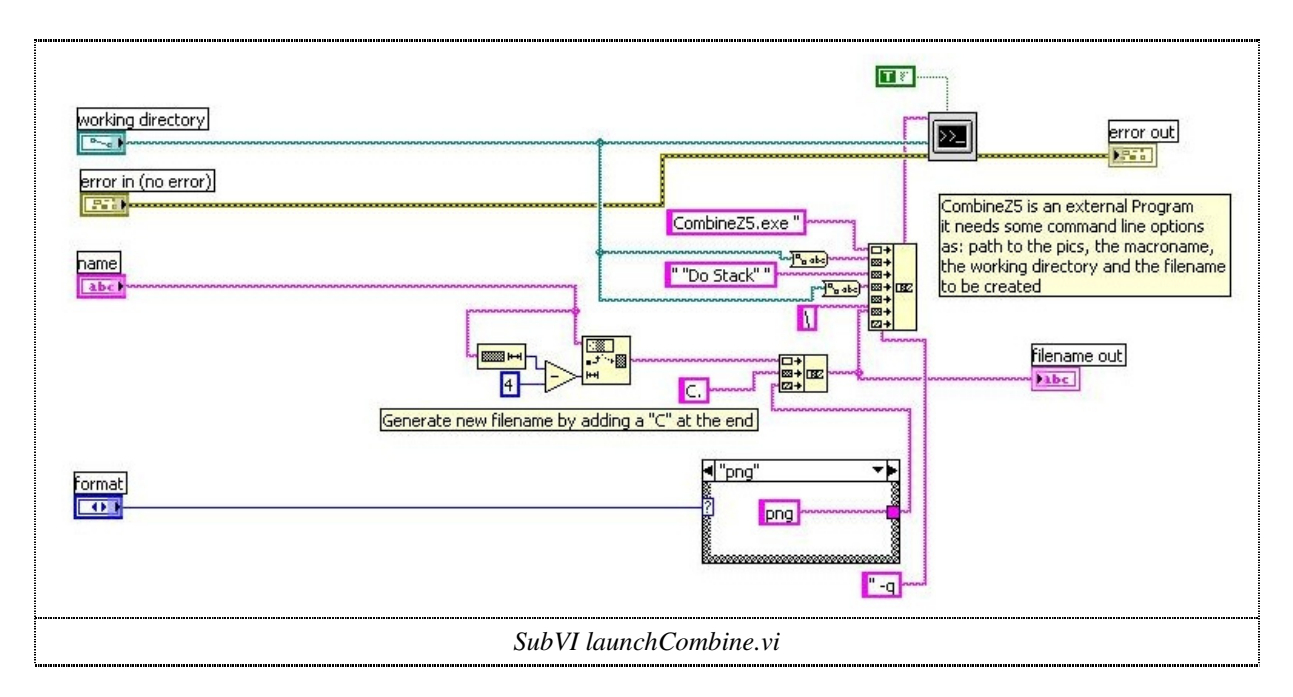

## 5.8 Neue Variablen (functional global VI's) des Programmes

#### 5.8.1 fGbAutoSettingsAZ

Der grösste Teil des Variablen Clusters ist gleich wie bei der Variablen "fGbAutoSettings.vi". Der Parameter "zoom" wurde entfernt, da mit der Variablen "fGbZoomPosition" bereits bekannt ist, wie gross der aktuelle Zoom ist. Hinzugefügt wurden die Parameter "ratio" (double Zahl) und "ratioEnabled" (Boolean).

Fachhochschule<br>Nordwestschweiz

#### 5.8.2 fGbAutoZoomEnabled

Diese Variable speichert, ob der automatisierte Vergrösserungswechsler benutzt werden soll, oder nicht. Sie ist als Boolean definiert und wird bei Programmaufstart mittels Haken eingestellt.

#### 5.8.3 fGbDatalogger

Der Variablen wurde das Feld "zoom" hinzugefügt, damit die gewählte Vergrösserung mit abgespeichert und in die Textdateien geschrieben wird.

#### 5.8.4 fGbEventOverruleAutoAZ

Um den Vergrösserungswechsler manuell bedienen zu können wurden zusätzliche Zustandsmaschinen definiert. Die Zustandsmaschine für die automatische Messung mit automatischem Vergrösserungswechsler braucht diese Variable.

#### 5.8.5 fGbEventOverruleSingleAZ

Diese Variable dient dem gleichen Zweck wie die obere, nur für die Einzelmessung mit automatischem Vergrösserungswechsler.

#### 5.8.6 fGbFirstRun

Die Funktion speichert, ob sie schon einmal aufgerufen wurde, indem der Booleanwert (true/false) der Variablen verändert wird.

#### 5.8.7 fGbSingleSettingsAZ

Diese Variable ist gleich, wie die Variable "fGbSingleSettings", nur dass das Element "zoom" entfernt wurde.

#### 5.8.8 fGbZoomSteps

Dies ist ein Cluster an Integervariablen, welche bei Programmstart initialisiert wird und den einzelnen Zoomstufen ihre absolute Schrittzahl zuordnet. Z.B. Vergrösserung 1.00x ist an der absoluten Schrittposition 50.

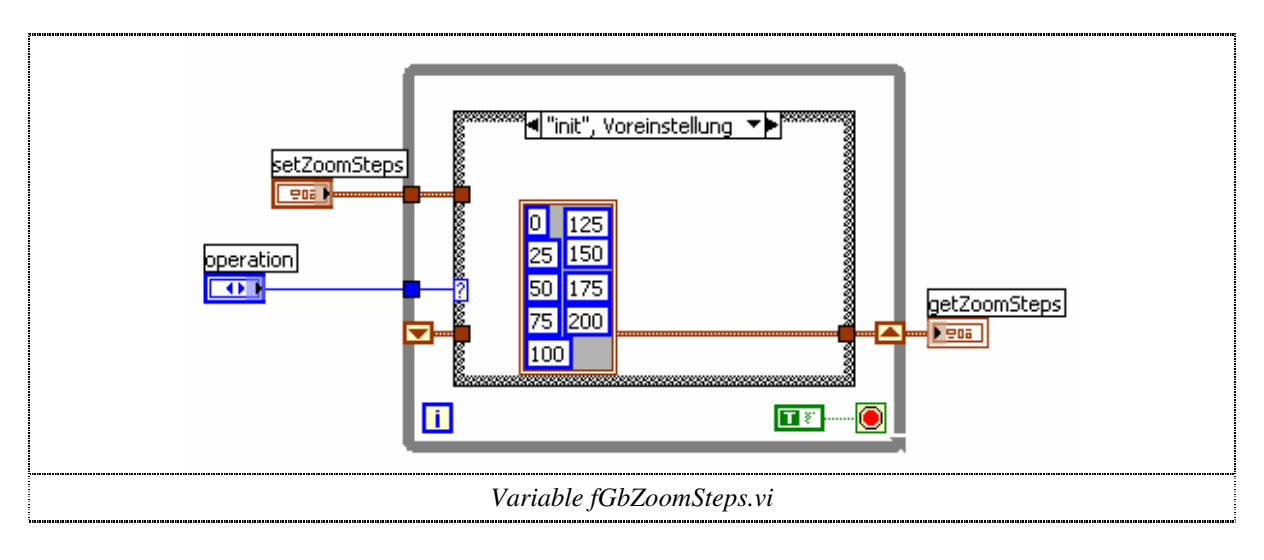

#### 5.8.9 fGbSteps2Mag

Die Clustervariable Steps2Mag speichert die Formelkonstanten zur Berechnung der Vergrösserung aus der aktuellen Schrittposition. Im init-State werden dabei zwei Standardwerte eingelesen, welche mit den Einstellungen der Datei settings.ini überschrieben werden.

#### 5.9 Neue Unterprogramme (SubVI's)

#### 5.9.1 Check4FilesAuto

Dieses SubVI prüft in der automatischen Messung, ob am angegebenen Speicherort schon eine "list of files.txt" Datei vorhanden ist. Falls dies der Fall ist, gibt das SubVI den boolschen Wert true zurück, falls nicht false. Damit wird verhindert, dass eine schon bestehende automatische Messung überschrieben wird.

#### 5.9.2 createHeaderAZ

Dieses SubVI erstellt den Text zu Beginn der Log-Datei. Er enthält im Gegensatz zur alten Version keine Angabe zur gewählten Vergrösserung, da diese von Objekt zu Objekt variieren kann und mit dem SubVI "createSamplePositionString" geschrieben wird.

#### 5.9.3 createListOfFiles

Das SubVI erstellt nach der automatischen Messung eine Textdatei, in welcher die aufgenommenen Bilder mit ihrer dazugehörenden Vergrösserung aufgeschrieben werden. Die Datei sieht dabei wie folgt aus:

[NameBild]r,[Vergrösserung]

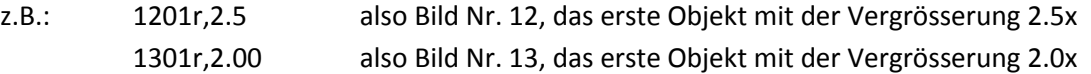

#### 5.9.4 createLogFileSingle

Dieses SubVI erstellt eine Log-Datei für die Funktion Extend Fokus. In der Datei stehen der Name des Bildes und die jeweils gewählten Fokustiefen.

#### 5.9.5 createSamplePositionString

Dieses SubVI wurde weiter oben schon erwähnt. Es schreibt alle bekannten Informationen eines gemessenen Objektes in eine Log-Datei. Also z.B. Vergrösserung, Ort, Fokuseinstellung usw.

#### 5.9.6 goToStandardZoom

Das SubVI berechnet anhand der aktuellen Zoomposition die Anzahl Schritte zur Vergrösserung 1.0x. Diese werden an die Funktion "magnStepper" geschickt.

#### 5.9.7 launchCombine

Dieses SubVI startet das externe Programm CombineZ5 und gibt ihm die benötigten Kommandozeilenbefehle mit.

#### 5.9.8 ratioCheckView

Ziel dieses SubVI ist es, Objekte aus einer Messung zu entfernen, wenn sie nicht einem Bestimmten Verhältnis von Höhe zu Breite entsprechen z.B. Fossil in Umbilical/Spiral Lage, gewählt ist aber ein Kiel-Slide.

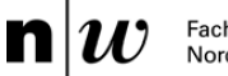

#### 5.9.9 Steps2Zoom

Rechnet Schritte in eine Vergrösserung um. Wird gebraucht, da nur die aktuelle Schrittposition ausgelesen werden kann, meistens aber die aktuelle Vergrösserung angezeigt oder in eine Textdatei geschrieben werden soll. Die Formelkonstanten a und b werden aus der Funktion "fGbSteps2Mag" gelesen. Die Vergrösserung wird immer mit 2 Nachkommastellen ausgegeben.

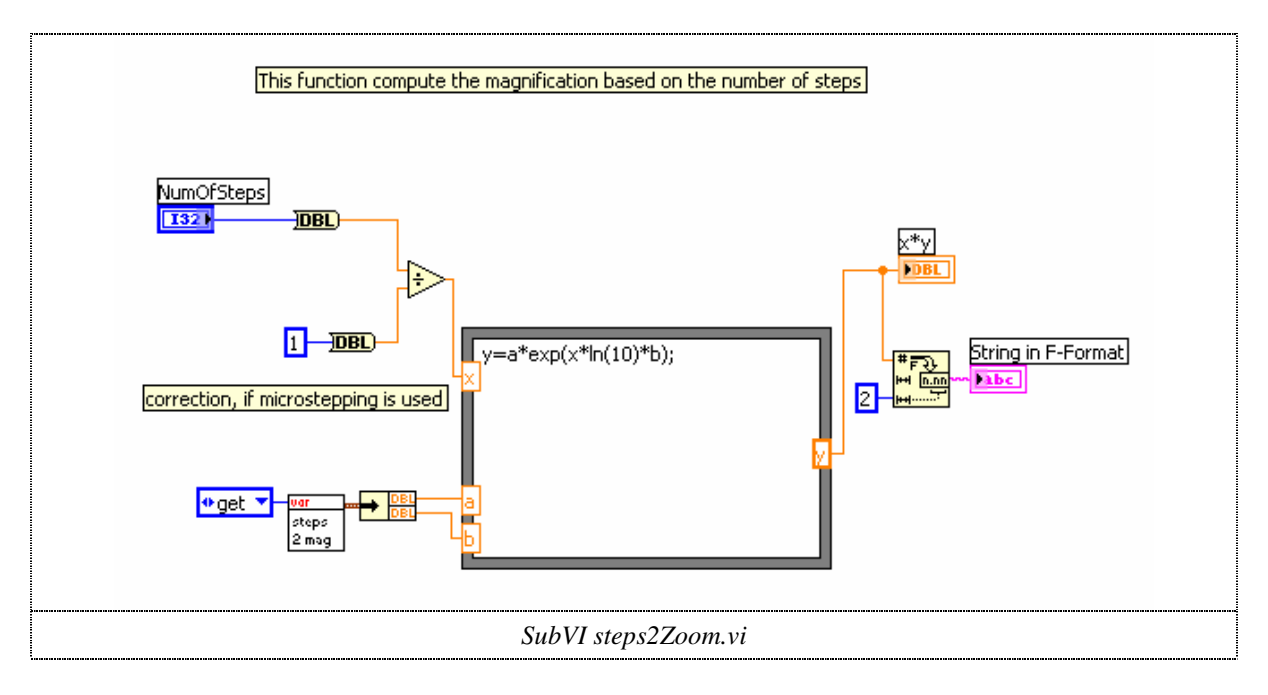

#### 5.9.10 stepsToZoom

Rechnet die aktuelle Schrittposition in eine Vergrösserung um (Schrittweise). Die meisten Funktionen brauchen die Angabe einer Vergrösserung statt der Schrittposition z.B. Autocenter.

#### 5.9.11 toleranceBand

Definiert einen Bereich innerhalb zweier Werte z.B. -5 < x < 5. Wird benötigt, damit in der Funktion Autocenter nicht um +/- 5 Pixel korrigiert wird.

#### 5.10 Ablauf des Neuen Programmes

#### 5.10.1 Starten und initialisieren des Programmes

Der Start- und Initialisierungsvorgang läuft gleich ab, wie im alten Programm. Im Zustand "initializeUser" ist neu die Funktion MagnStepper mit dem Parameter "start" hinzugekommen, welche den Schrittmotor des Vergrösserungswechslers einschaltet. Der Vergrösserungswechsler wird allerdings nur eingeschalten, wenn im Zustand "initialize Program" ein Haken bei "use automated zoom" gesetzt ist. Im Zustand "initialize Devices" wird parallel zur Referenzfahrt des Tisches und des Motorfokus eine Referenzfahrt des Vergrösserungswechslers durch die Funktion InitMagnStepper vorgenommen. Dabei wird so lange herausgezoomt, bis der Endschalter ein Signal gibt. Anschliessend wird die Vergrösserung auf 1.0x gesetzt.

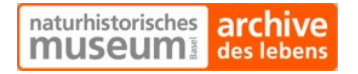

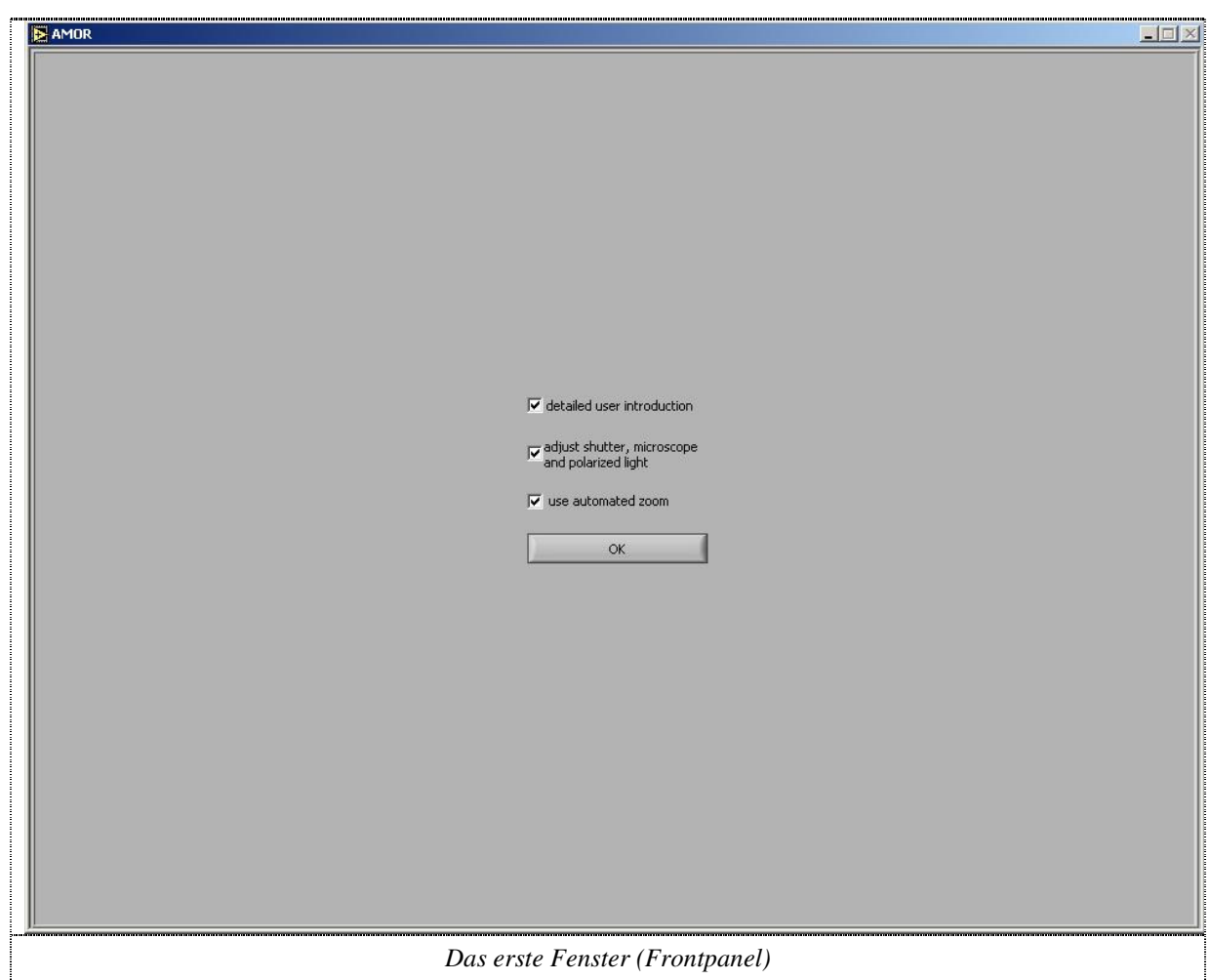

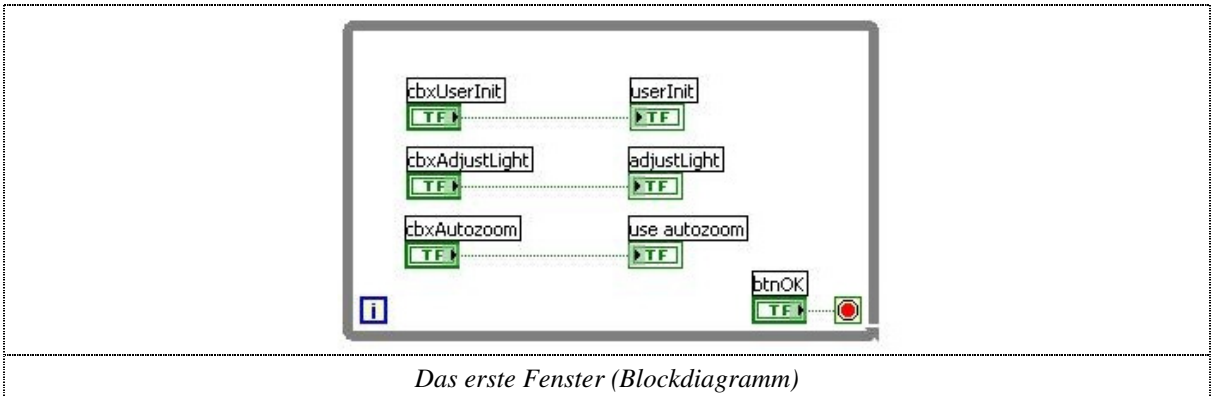

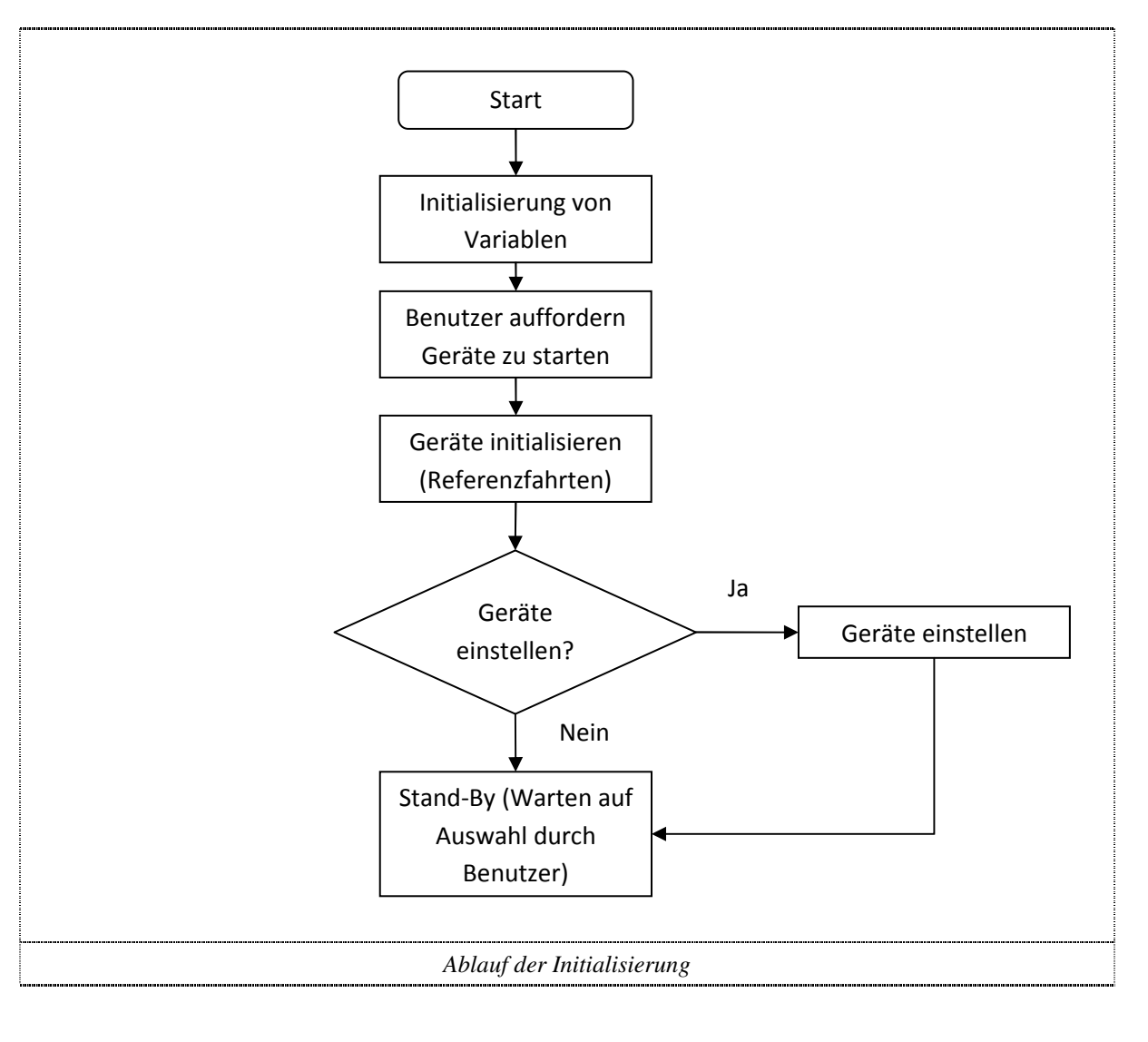

naturhistorisches archive

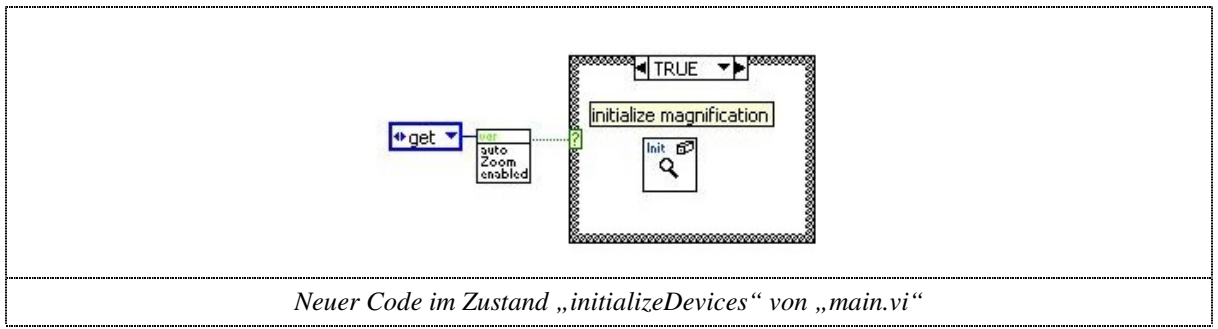

Fachhochschule<br>Nordwestschweiz

n

 $\boldsymbol{\mathcal{W}}$ 

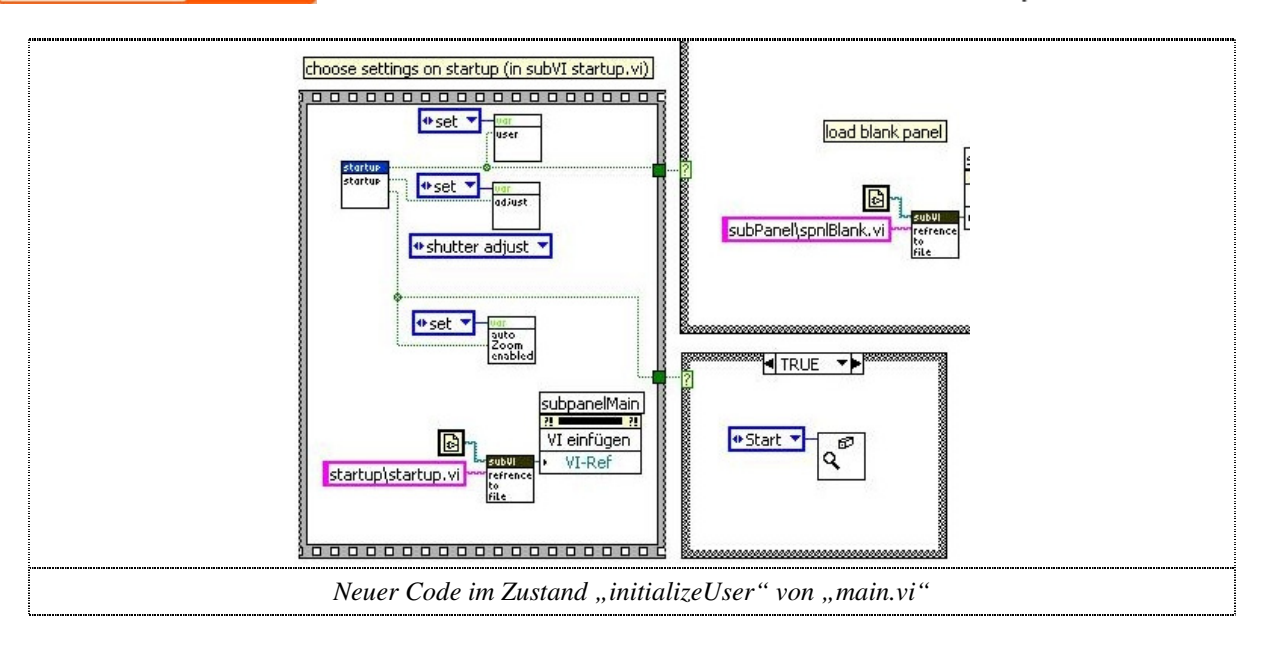

#### 5.10.2 Die Einzelmessung (SingleMode)

Die Einzelmessung dient zum Aufnehmen einzelner Fossilien, welche entweder in der automatischen Messung nicht richtig aufgenommen wurden, oder speziell betrachtet werden sollen. Der Benutzer hat alle Unterprogramme der automatischen Messung zur Verfügung. Diese sind das automatische Zentrieren, Fokusieren, Rotieren, Drehen/Kippen und Vergrössern. Daneben kann man den Tisch, den Fokus und den Vergrösserungswechsler aber auch in Schritten fernsteuern, um eine ganz spezielle Aufnahme zu machen. Falls der motorisierte Vergrösserungswechsler bei Programmstart deaktiviert wurde, muss jeweils die aktuelle Vergrösserung im Feld oben ausgewählt werden, da sonst das automatische Zentrieren nicht mehr richtig funktioniert. Mit dem Knopf "Capture" kann das aktuelle Bild aufgenommen und an einem beliebigen Ort abgespeichert werden. Am Speicherort des Bildes wird eine Textdatei erzeugt, welche den Namen des Bildes und die Vergrösserung enthält. Diese Angaben werden zur Weiterverarbeitung des Bildes gebraucht. Die Knöpfe "Automagnificate", "Extend Focus" und das "+" bzw. "-" werden nur angezeigt, wenn der automatische Vergrösserungswechsler bei Programmstart aktiviert wurde. Wenn die Sensibilität auf "normal" eingestellt ist, vergrössert bzw. verkleinert ein Druck auf den "+" bzw. "-" Knopf um ein Stufe, auf die nächste Vergrösserung. Mit der Einstellung auf "fine" kann in Einzelschritten vergrössert bzw. verkleinert werden. Mit dem Knopf Automagnificate wird das aktuelle Fossil solange vergrössert, bis es das Bild optimal ausfüllt. Die Vergrösserung wird dabei im oberen Bereich des Panels angegeben.

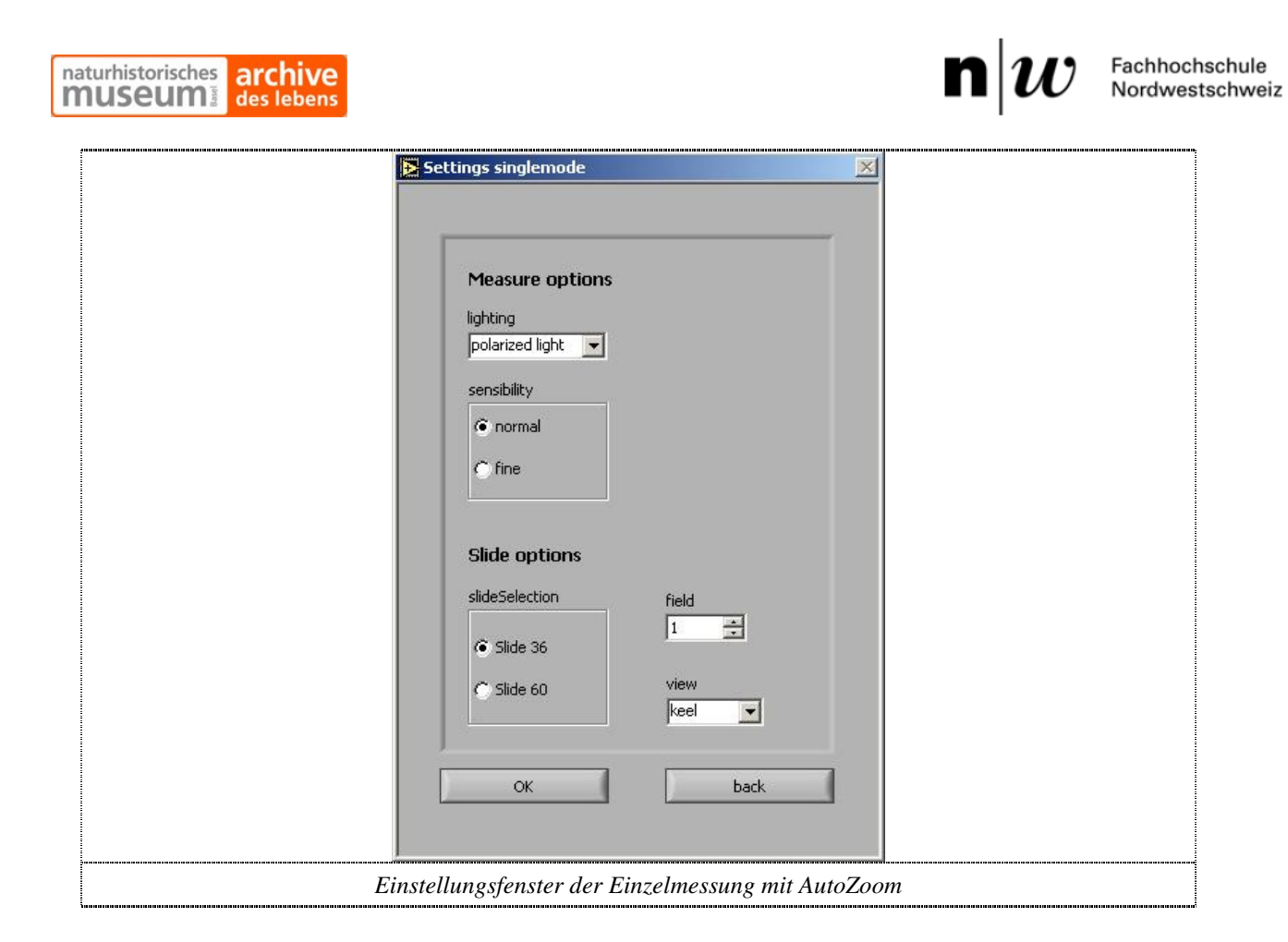

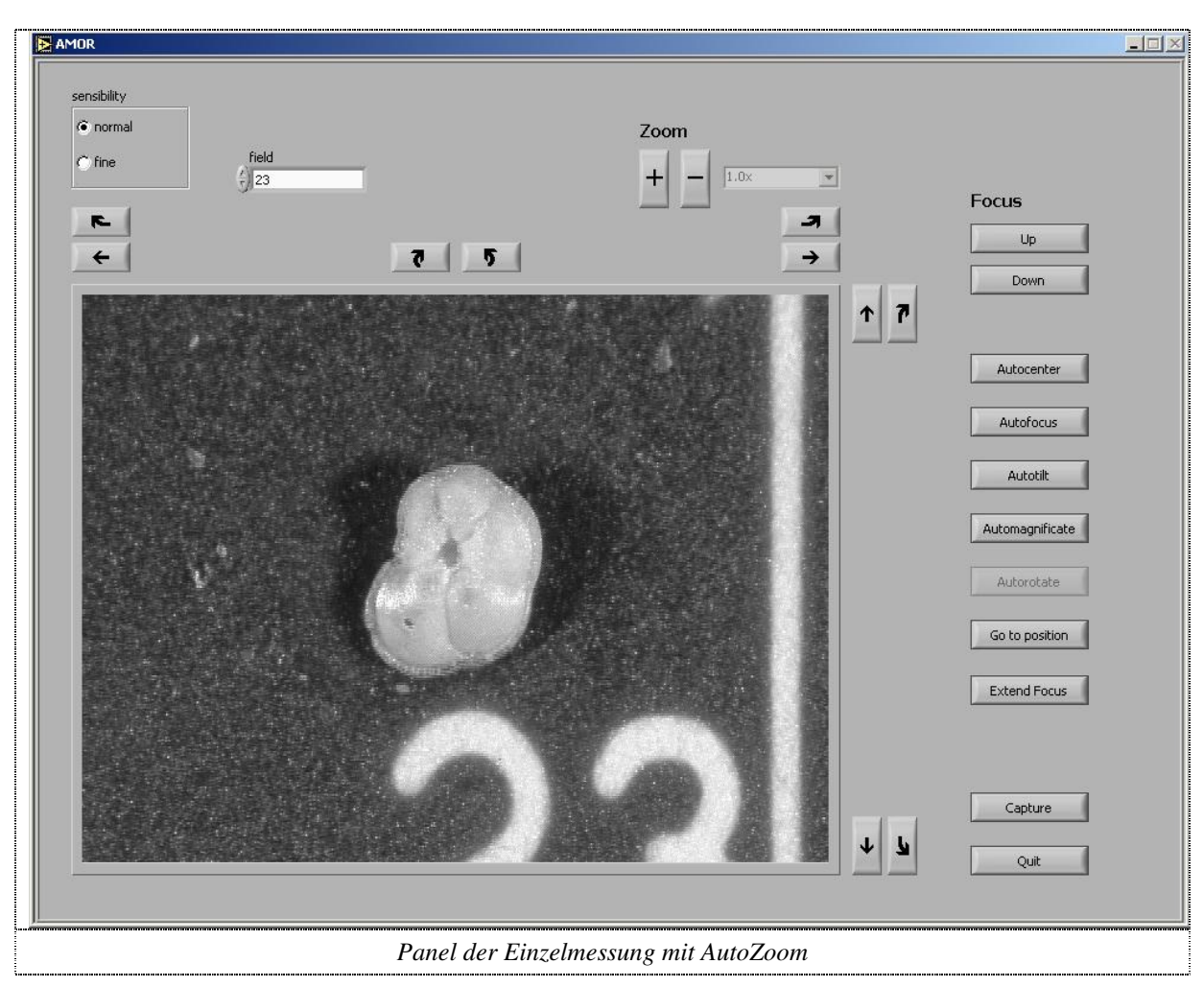

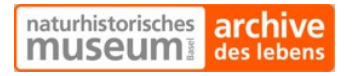

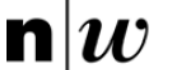

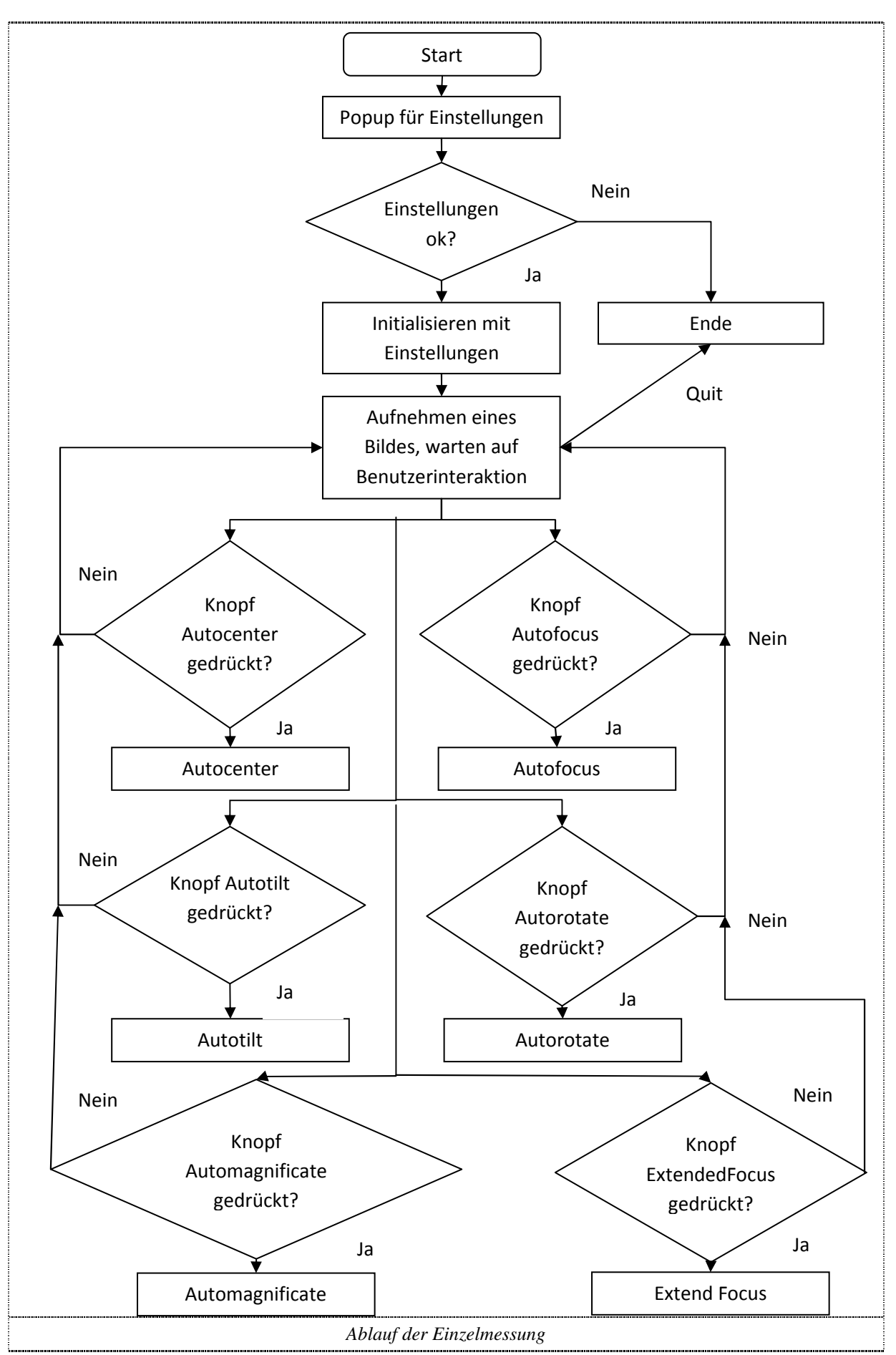

#### 5.10.3 Die automatische Messung (AutoMode)

Die automatische Messung dient zum Aufnehmen ganzer Slides oder auch mehrerer auswählbarer Fossilien. Dabei müssen nach den Druck auf den Knopf "auto mode" einige Einstellungen vorgenommen werden. Besonders zu beachten ist die Einstellung "ratio", welche das Verhältnis von Höhe zu Breite der Objekte definiert. Diese Einstellung wird als Filter genutzt, um je nach Einstellung der Ansicht (Kiel, Spiral oder Umbilical), alle Objekte auszublenden, welche nicht in der gewünschten Ansicht vorliegen. Dieses Filtern geschieht ganz zu Beginn der Messung, indem nur die Positionen derjenigen Fossilien gespeichert werden, welche über das richtige Verhältnis von Höhe zu Breite verfügen. Das Verhältnis kann dabei frei eingestellt oder auch ganz weggelassen werden. Nach dem eingeben der Einstellungen werden die zu messenden Positionen mit der Vergrösserung 1.0x abgefahren, um zu bestimmen, ob ein Objekt vorhanden ist (und wenn ausgewählt ihr Verhältnis stimmt). Alle gültigen Positionen werden gespeichert. Nach Abschluss dieser Fahrt wird die erste gespeicherte Position angefahren und immer noch mit der Vergrösserung 1.0x zentriert. Dann wird der Tisch automatisch gekippt und geschwenkt, bis das Objekt in der je nach gewählter Ansicht optimalen Lage ist. Ist dieser Schritt abgeschlossen wird das Objekt automatisch fokussiert und anschliessend (falls nicht zu Beginn deaktiviert) automatisch Vergrössert. Nach dem Vergrössern wird noch einmal fokussiert und das Bild in das Verzeichnis gespeichert, welches bei den Einstellungen angegeben wurde. Auf die Implementierung der Funktion "FokusExtend" wurde in der automatischen Messung aus zeitlichen Gründen verzichtet. Bevor mit dem nächsten Objekt weitergefahren wird, werden die Position, die Vergrösserung, die Fokusposition und eventuelle Fehlermeldungen in eine Log Datei geschrieben und der Name des Bildes zusammen mit der Vergrösserung in ein anderes Textfile (list of files.txt) abgespeichert. Diese Datei wird später benötigt, um die Bilder weiterzuverarbeiten.

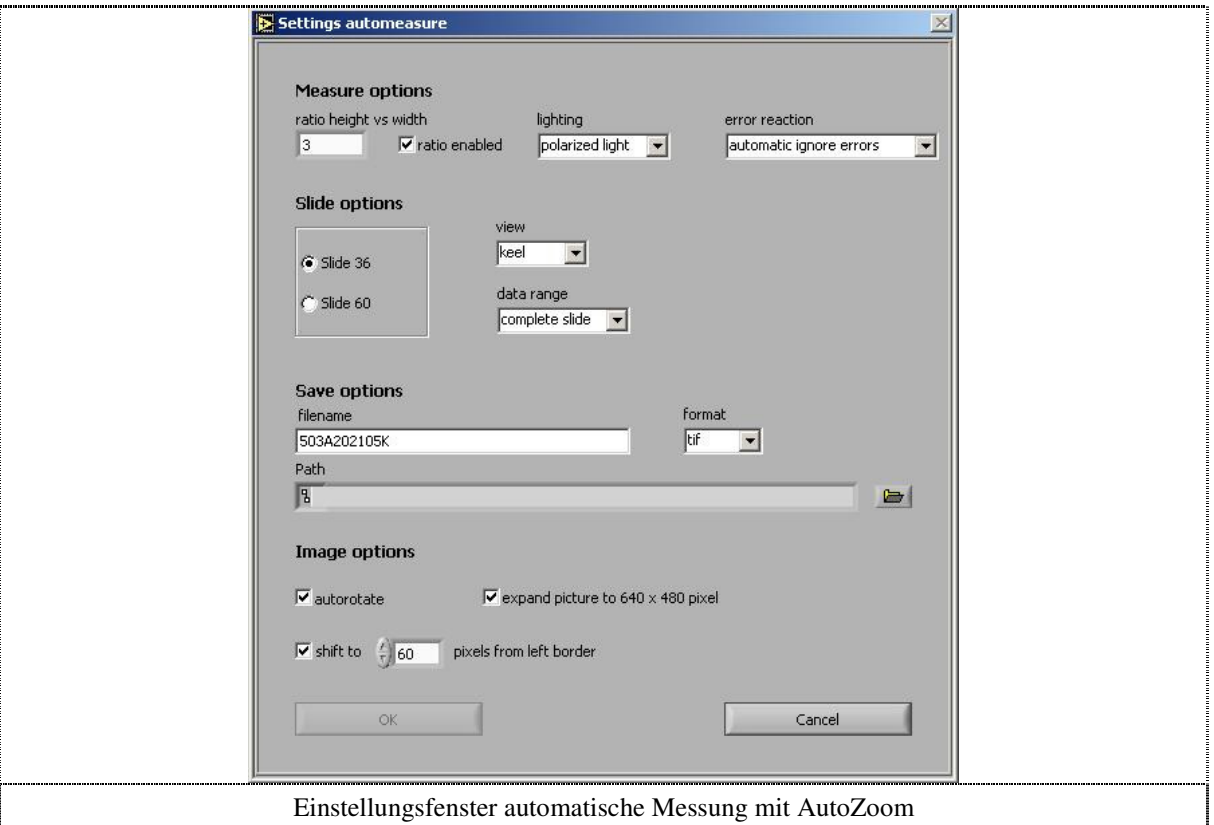

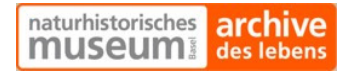

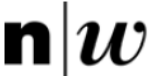

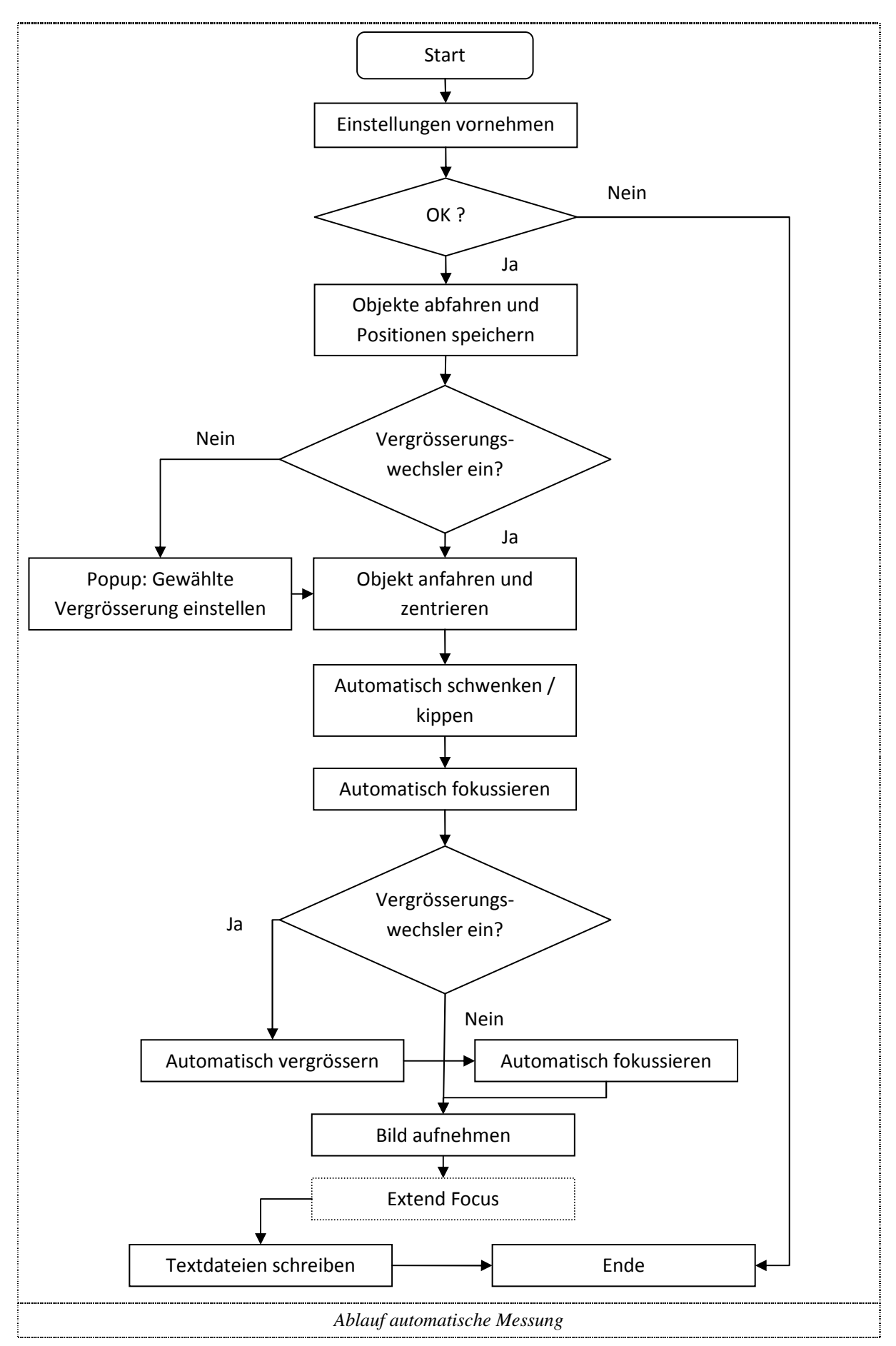

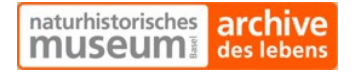

#### 5.10.4 Beenden des Programmes

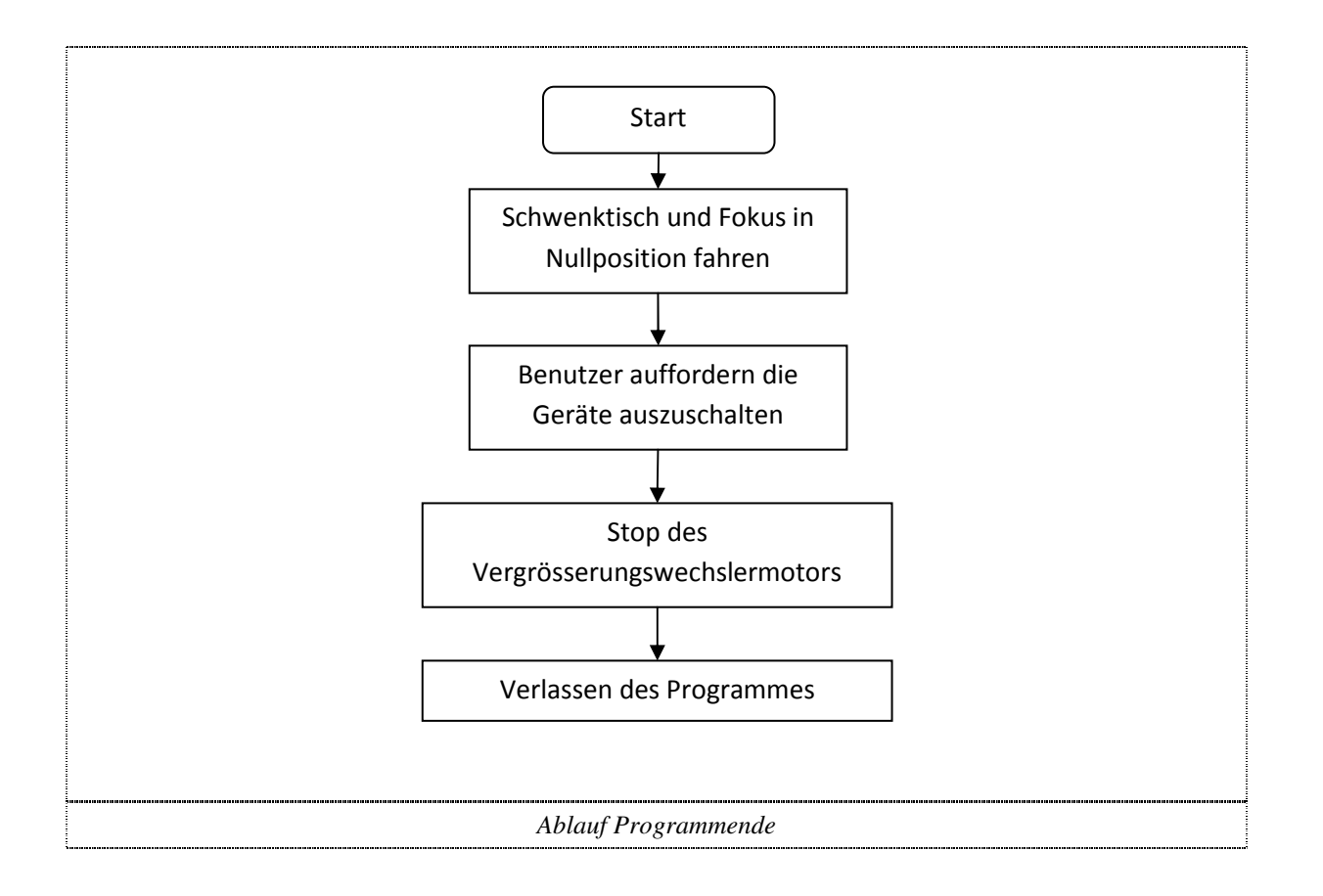

## 6. Probleme

#### 6.1 Probleme mit dem Schrittmotorcontroller

Die anfänglichen Probleme mit der Schrittmotorsteuerkarte und dem Schrittmotortreiber, der Treiber setzte die Schrittsignale nicht in Motorströme um, konnten gelöst werden. Die Plusklemmen der Signalleitungen (C.OFF, DIR und PULSE) werden mit dem +5V Signal des Computers verbunden, die Minusklemmen mit den jeweiligen Signalausgängen der Motorsteuerkarte. Ausserdem wurden die Ströme des Schrittmotortreibers mit Hilfe der Potenziometer auf dem Treiber reduziert, um die Schwingungen des Motors zu reduzieren.

#### 6.2 Probleme mit der Geschwindigkeit (Teil 1)

Der erste Entwurf der Funktion Automagnificate ist zu langsam, da immer nach 2 Schritten zentriert werden muss und dafür eine gewisse Zeit in Anspruch genommen wird. Als Lösungsansatz wird von einer Standardvergrösserung (1.0-fach) aus gefahren, was die Anzahl der Vergrösserungsschritte erheblich reduziert. Ausserdem wird die Funktion Automagnificate verbessert. Sie zentriert und vergrössert das Objekt, bis es in der Nähe des Randes ist. Diese Schritte werden wiederholt, bis der Abstand zur oberen und unteren Bildkante eine festgelegte Grösse hat. So sind weniger Zentrierungen notwendig und die Funktion ist schneller. Ausserdem

Fachhochschule Nordwestschweiz beginnt die Funktion mit 5 Schritten pro Durchgang. Diese werden jedesmal um eins verringert, bis die Funktion zum Schluss noch in Einzelschritten fährt. Das automatische Vergrössern konnte so um einen Faktor 2 verkürzt werden.

## 6.3 Probleme mit der Geschwindigkeit (Teil 2)

Jedesmal wenn der Singlemode verlassen wird, soll die Standardvergrösserung von 1.0-fach eingestellt werden (siehe Punkt 1.3). Da es jedoch zu lange dauert bis zum Endschalter zu fahren und danach wieder auf 1.0-fache Vergrösserung, wird ein SubVI benötigt. Dieses berechnet den Unterschied zwischen aktueller und Standardposition und gibt dem Schrittmotor dann den benötigten Fahrbefehl.

## 6.4 Problem mit Schrittmotor

Der Schrittmotor, welcher noch vor Beginn der Diplomarbeit bestellt wurde ist nicht geliefert worden. Deshalb wurde ein Schrittmotor eingesetzt, welcher zur Verfügung stand. Dieser Schrittmotor hat einen Schrittwinkel von 1.8°, benötigt eine Spannung von 7 Volt und einen Strom von 1.8 Ampère pro Wicklung. Die Leistung, welche folglich vom Motor gebraucht wird, ist  $7 * 2 * 1.8 + 7 * 1.8 = 37.8$ [VA]. Das Netzteil mit 24V muss also einen Stom von 2 Ampère liefern.

## 6.5 Problem mit dem Kabel

Manchmal funktioniert der Schrittmotor einwandfrei, manchmal bricht er mitten in der Referenzfahrt ab. Nach längerem Fehlersuchen wird das Kabel vom Schrittmotorcontroller zum Schrittmotor als Verursacher entlarvt. Die Motorenströme stören das Signal des Endschalters. Nach dem Auswechseln des Kabels durch ein deutlich kürzeres sind die Probleme verschwunden.

## 7. Verbesserungs- und Erweiterungsvorschläge

• Objektvermessungen im Programm

Vision sollte in der Lage sein, die Vermessung der Fossilien durchzuführen. Vom Ablauf her müssten die Vermessungen nach dem Schritt "Bild aufnehmen" in der automatischen Messung stattfinden. Dazu müsste man in der entsprechenden Typdefinition einen neuen Case definieren z.B. measureRatio. Danach kann man im entsprechenden SubPanel einen neuen Case einfügen und die entsprechenden Informationen aus dem "particle report" verarbeiten.

• Zahlen auf den Slides

Falls ein Fossil zu nahe neben einer Zahl liegt, kann es vorkommen, dann anstatt dem Fossil die Zahl erkannt und aufgenommen wird. Da die Zahlen sowieso nicht gebraucht werden, sollten sie vom Slide entfernt (z.B. übermalt) werden.

## 8. Quellenverzeichnis

#### 8.1 Diplomarbeit

Ansteuerung eines Mikroskops zur Untersuchung von Mikrofossilien 10.01.07, A. Herzig und L. Schmutz

#### 8.2 Links

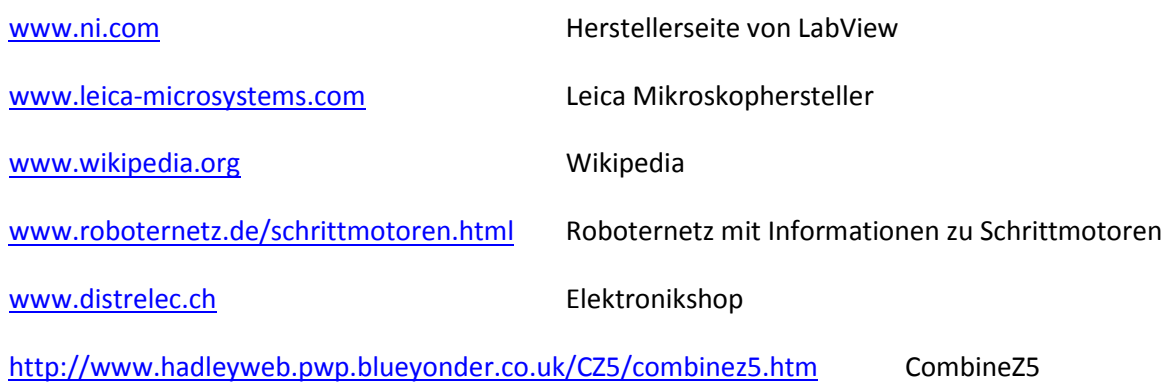

#### 8.3 Literatur

Complex Wavelets for Extended Depth-of-Field: A New Method for the Fusion of Multichannel Microscopy Images, B. Forster et Al., Microscopy Research and Technique, vol. 65, no. 1-2, pp. 33-42, September 2004

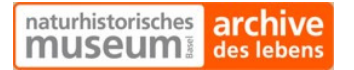

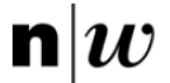

# 9. Erklärung

Hiermit erkläre ich, die vorliegende Diplomarbeit selbständig, ohne Mithilfe Dritter und unter Benutzung nur der angegebenen Quellen verfasst zu haben.

Brugg, 2. November 2007

Sebastian Stapfer